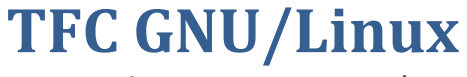

Migración Windows‐GNU/Linux

Trabajo final de carrera, propuesta de migración del Colegio Salesia de entorno Windows a entorno GNU/Linux

**Silvia López Ruiz 10/06/2012**

# ÍNDICE

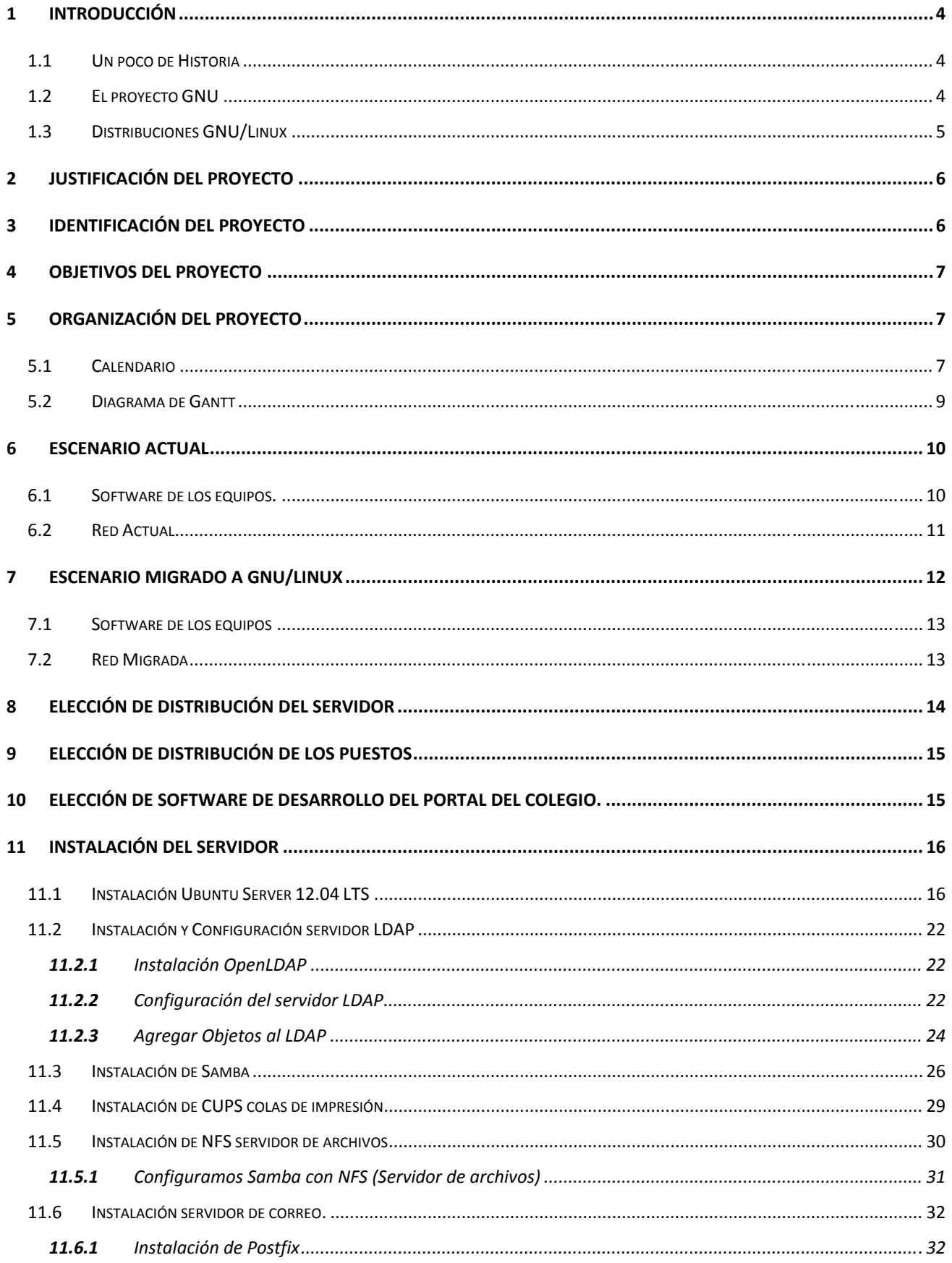

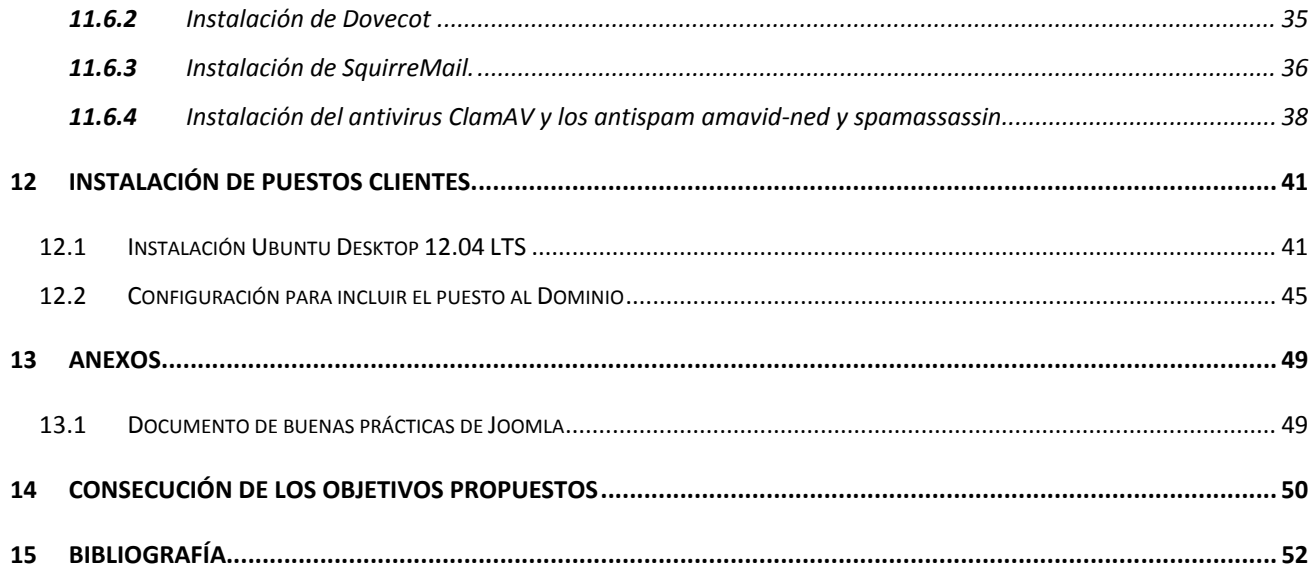

# **1 INTRODUCCIÓN**

### **1.1 Un poco de Historia**

Cuando se comenzó con el uso de computadoras el escenario era en el campo científico, y las primeras personas que los usaban también eran las que los desarrollaban, mediante la cooperación para que la evolución tecnológica avanzara rápidamente.

Cuando la tecnología progreso y fue lo suficientemente estable el escenario se cambio hacía la comercialización y entraron ya en juego intereses privados.

A raíz de esto esta nueva tecnología ya no era de cooperación y libre uso para la comunidad, sino que entro en un mundo de competencia económico.

### **1.2 El proyecto GNU**

En 1983 Richard Stallman anuncio la creación del proyecto GNU, acrónimo de las iniciales que significa GNU is not Unix, con la intención de explicar el proyecto, el cual era *volver al espíritu de cooperación que existía en los tiempos iniciales de la comunidad de usuarios de computadoras.* 

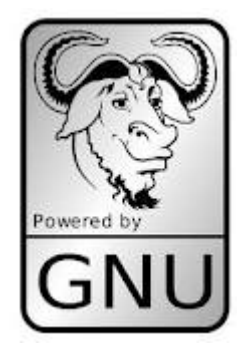

UNIX, sistema operativo de código cerrado y muy estable. Stallman quería crear un sistema operativo redondo basado en UNIX pero de código abierto.

Para ello aunque se reutilizaron pequeñas piezas como el sistema gráfico XWindows o el sistema de edición de texto TeX, la gran mayoría de código tuvo que escribirse. Stallman tuvo también que dotar al proyecto de soportes legales creando la FSF(Free Software Foundation, Fundación del Software Libre).

En 1991 Linus Torvalds libero la primera versión del núcleo, más adelante con la colaboración de la comunidad de desarrolladores se han ido desarrollando las distintas distribuciones.

# **1.3 Distribuciones GNU/Linux**

Una distribución de GNU/Linux es una variación del sistema que añade diferentes paquetes de software formando un sistema operativo completo.

El núcleo de las distribuciones puede ser el original de Linux, ejemplo la distribución Slackware o un bien contener un núcleo modificado, ejemplo Ubuntu.

Hoy en día existen cantidad de distribuciones, a continuación nombrare las más usadas:

• Ubuntu

Detrás de esta distribución está la empresa Canónical cuyo fundador y mecenas es Mark Shuttleworth.

Es una distribución derivada de Debian, está orientada a los usuarios de equipos de escritorio, Ubuntu también dispone de versión servidor muy estable y robusta.

Ubuntu publica una nueva versión cada 6 meses, una en Abril y otra en Octubre, esto se refleja en la numeración de las versiones, por ejemplo, la última versión estable es la 11.10, que fue publicada en octubre del 2011.

Cada versión de Ubuntu recibe soporte al menos durante 18 meses con actualizaciones genéricas y de seguridad. Cada 2 años se publica una versión especial -LTS- con soporte extendido, 3 años para sistemas de escritorio y 5 años para servidores.

La última versión LTS de Ubuntu es la 10.04 "Lucid Lynx" lanzada el 29 de abril de 2010.

**OpenSUSE y SUSE Linux** 

Esta distribución está patrocinada por Novell y AMD. Una de las características de esta distribución es la herramienta YaST(Yet another Setup Tool, otra herramienta de configuración más), que facilita la administración del sistema y la instalación de software, ya que dispone de una sencilla y fácil herramienta gráfica que controla casi la totalidad del sistema.

• Fedora y Red Hat

La primera es una gran distribución enfocada al campo profesional y la segunda está mas orientada a usuarios de equipos de escritorio.

Tiene al igual que Ubuntu un ritmo de actualizaciones bastante elevado.

• Linux Mint

Es una distribución derivada de Ubuntu pero trata de mejorar y ser más amigable al usuario.

• Debian

Esta distribución siempre ha estado alejada del mundo empresarial y comercial, Ubuntu deriva de ella.

**Mandriva** 

El objetivo de esta distribución es brindar al usuario un sistema robusto y fácil de usar.

### **2 Justificación del proyecto**

Llevo quince años trabajando en una empresa del sector informático, en todos estos años no he tenido la posibilidad de trabajar directamente con el sistema operativo Linux.

El pasado semestre acudí a un seminario en Madrid de introducción al sistema Linux del profesor José Carlos Vilches y me emociono el entusiasmo que este profesor tiene a esta plataforma, además de parecerme muy potente y mucho más moral económicamente que la política económica del sistema Windows.

Por todo ello, me parece un reto personal para finalizar mis estudios el poder investigar y adquirir conocimientos de los que no dispongo con un proyecto en GNU/Linux.

Creo con toda seguridad que el poder tener conocimientos sobre este mundo, para mi tan desconocido, me proporcionara personalmente un reto y profesionalmente las puertas abiertas para poder desarrollarme en otros campos en los que ahora no he podido entrar.

### **3 Identificación del proyecto**

El colegio Salesia nos encarga el estudio e implementación de una propuesta de informática, dicha propuesta estará enfocada a un presupuesto muy limitado, ya que por la situación financiera en la que nos encontramos necesitan abaratar gastos.

El Director del colegio hace mucho hincapié en que no puede gastar tanto presupuesto en licencias y por tanto el proyecto lo basaremos en una solución de software libre.

El colegio Salesia necesita disponer de puestos para profesores con un sistema ofimático completo, cuenta de correo electrónico, y salida a internet.

También nos piden que les proporcionemos orientación sobre un software de desarrollo web, para que dos de los profesores del departamento de informática puedan implementarlo.

Para ello se realizará un estudio completo de buenas prácticas sobre el software CMS elegido, que proporcionen las bases y recomendaciones a la hora de implementar el desarrollo del site o sites que necesite el colegio.

Proporcionando un documento técnico completo con el estudio y recomendaciones del software a instalar por parte del cliente.

El colegio cuenta con una infraestructura informática de las siguientes características:

- Despacho del Director pc con Windows 2000
- Equipo de la secretaría pc con Windows 2000
- Equipo de Infantil pc con Windows xp
- Equipo de Primaria pc con Windows xp
- Equipo de Secundario pc con Windows xp
- Equipo de ESO pc con Windows xp
- Equipo de Bachillerato pc con Windows xp

## **4 Objetivos del proyecto**

Diseñar la infraestructura informática teniendo en cuenta las especificaciones del cliente, proponiendo las soluciones más eficientes a los problemas propuestos. Deberemos identificar las necesidades implícitas (servidores, infraestructura de comunicaciones, necesidades de impresión), definir las políticas de seguridad tanto internas, como externas. Planificaremos todo el proceso de implantación del sistema en sus distintas fases (diseño, desarrollo , despliegue).

Además realizaremos el estudio o consultoría de las necesidades de la web del colegio para establecer el software con el que realizar el desarrollo web, (dicho desarrollo lo quieren implementar dos profesores del departamento de extraescolares de informática), basado también en una solución de software libre, además de proporcionarles un libro blanco de buenas prácticas.

El objetivo del proyecto, es proporcionar al colegio Salesia una solución informática basada en GNU/Linux al completo, utilizando lo máximo posible de la infraestructura de la que ya disponen. Deben de poder tener toda su ofimática en un sistema de software libre.

# **5 ORGANIZACIÓN DEL PROYECTO**

# **5.1 Calendario**

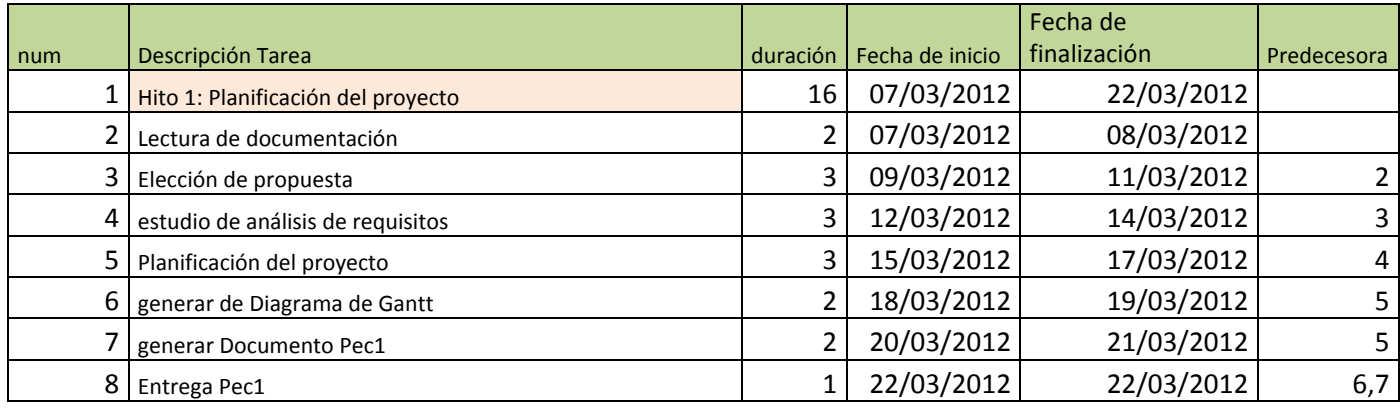

#### TFC GNU/Linux

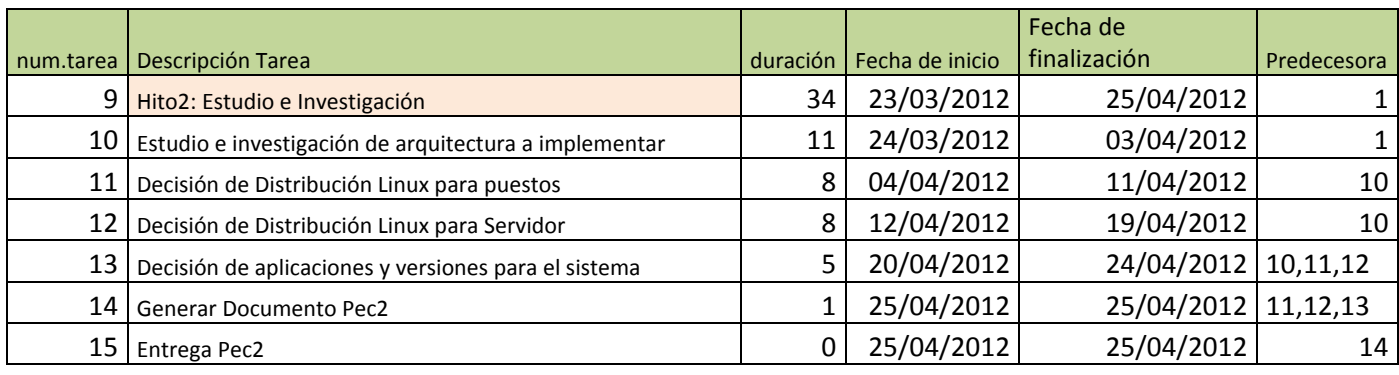

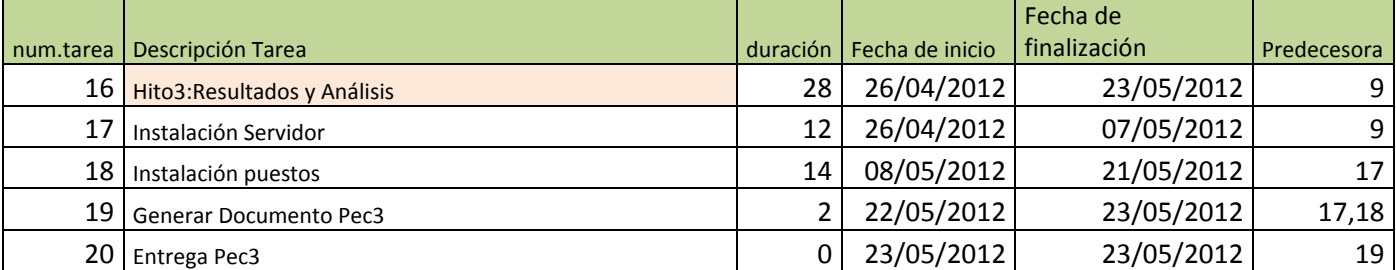

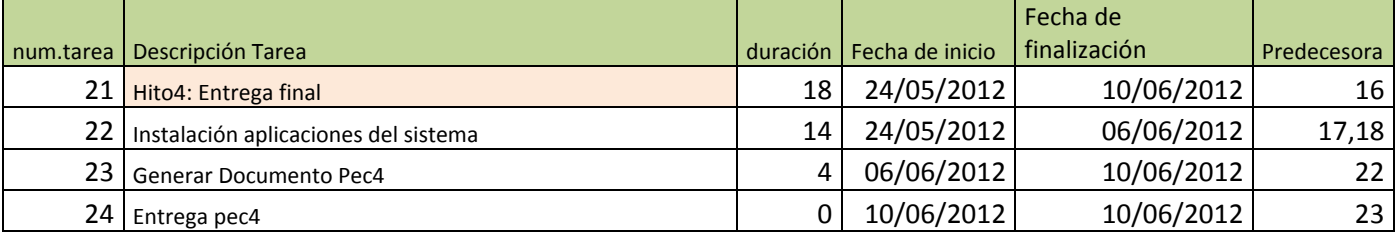

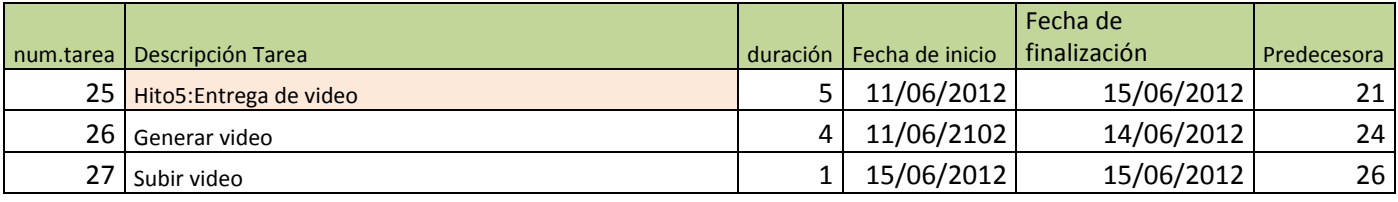

# **5.2 Diagrama de Gantt**

# Hito1: Planificación del proyecto

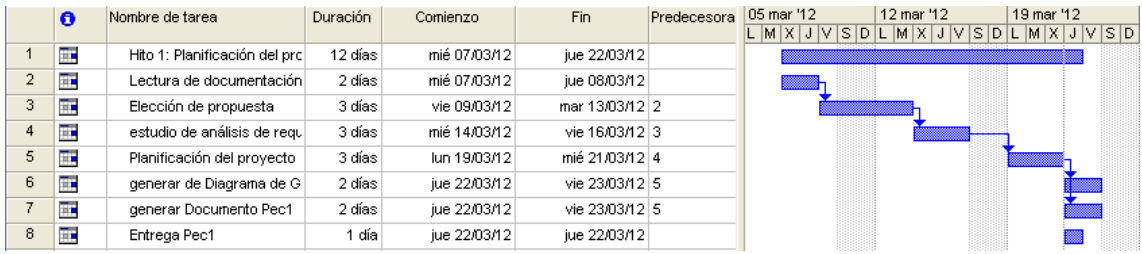

# Hito2: Estudio e investigación

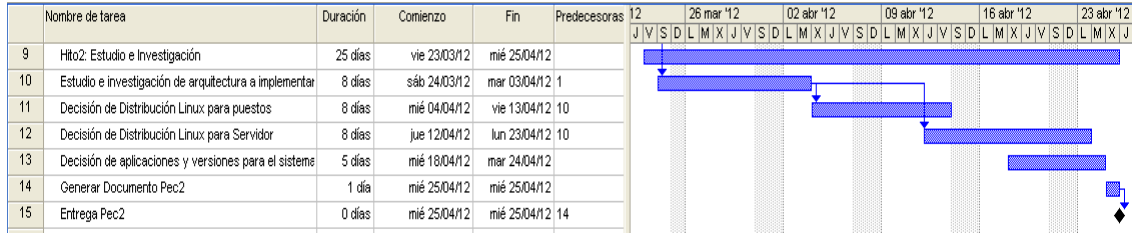

# Hito3: Resultados y Análisis

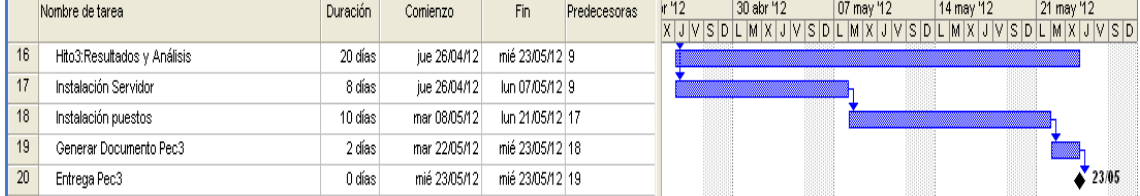

# Hito 4: Entrega Final

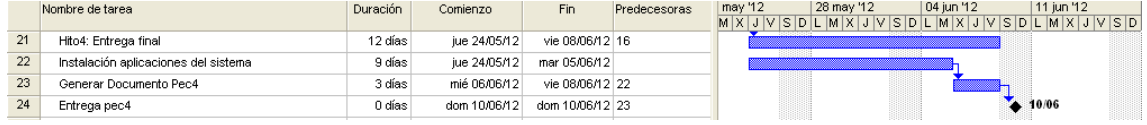

#### Hito 5: Entrega de video

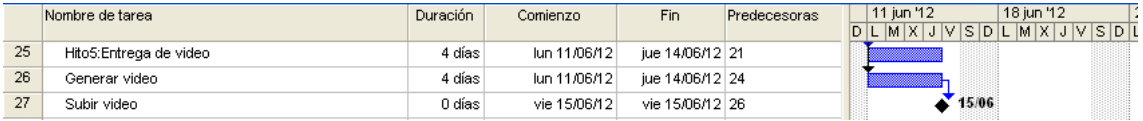

# **6 Escenario actual**

Actualmente el colegio Salesia dispone del siguiente equipamiento:

- Despacho del director un ordenador Hp Compaq intel Core 2 con 2GB de RAM y 2GB de HDD.
- Despacho de la secretaría Intel Core i3 con 2GB de RAM y 2GM de HDD.
- 5 Fujitsu Siemens Intel Core i3 con 2GB de RAM y 1GB de HDD

En todos los puestos el sistema operativo actual es Windows 2000 y Windows xp.

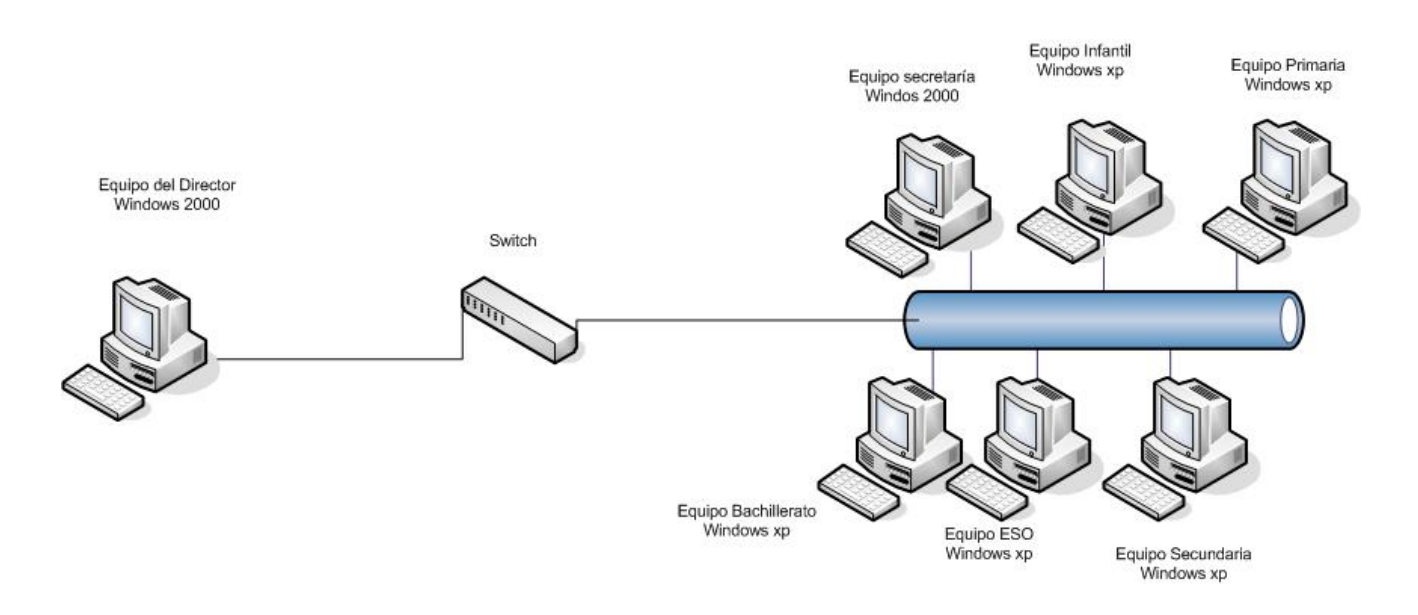

#### **6.1 Software de los equipos.**

El sistema operativo del ordenador del director y de la secretaría es Windows 2000, el resto de equipos tienen instalado Windows xp.

El uso de los equipos es ofimático y trabajan con Microsoft Office 2007.

Las cuentas de correo son del proveedor gmail.

# **6.2 Red Actual**

Tienen implantada un red local sencilla a través de una adsl con router multipuesto.

La distribución actual es la siguiente:

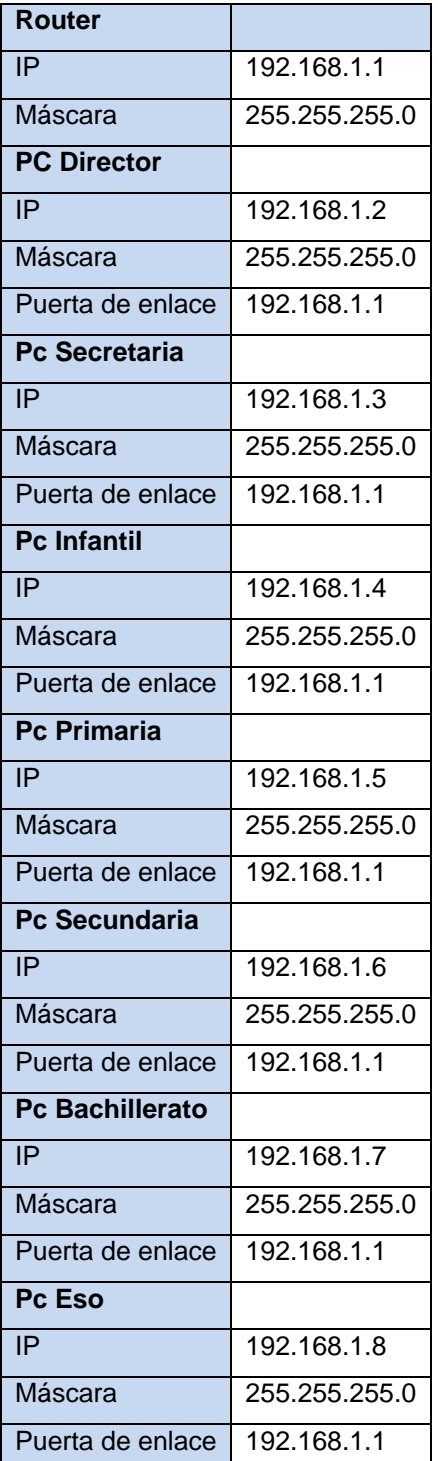

## **7 Escenario migrado a GNU/Linux**

El objetivo del proyecto como se ha indicado anteriormente es que el colegio tenga su arquitectura informática basada en una solución de software libre bajo el sistema GNU/Linux.

También es un requisito imprescindible el no realizar ningún gasto adicional ya que las circunstancias económicas del colegio son delicadas.

Por ello se reutilizan los puestos de los que disponen instalando el servidor en el puesto del Director ya que realmente es el puesto de mayor capacidad y el menos utilizado, pues casi todo el trabajo ofimático se lo realiza la secretaría.

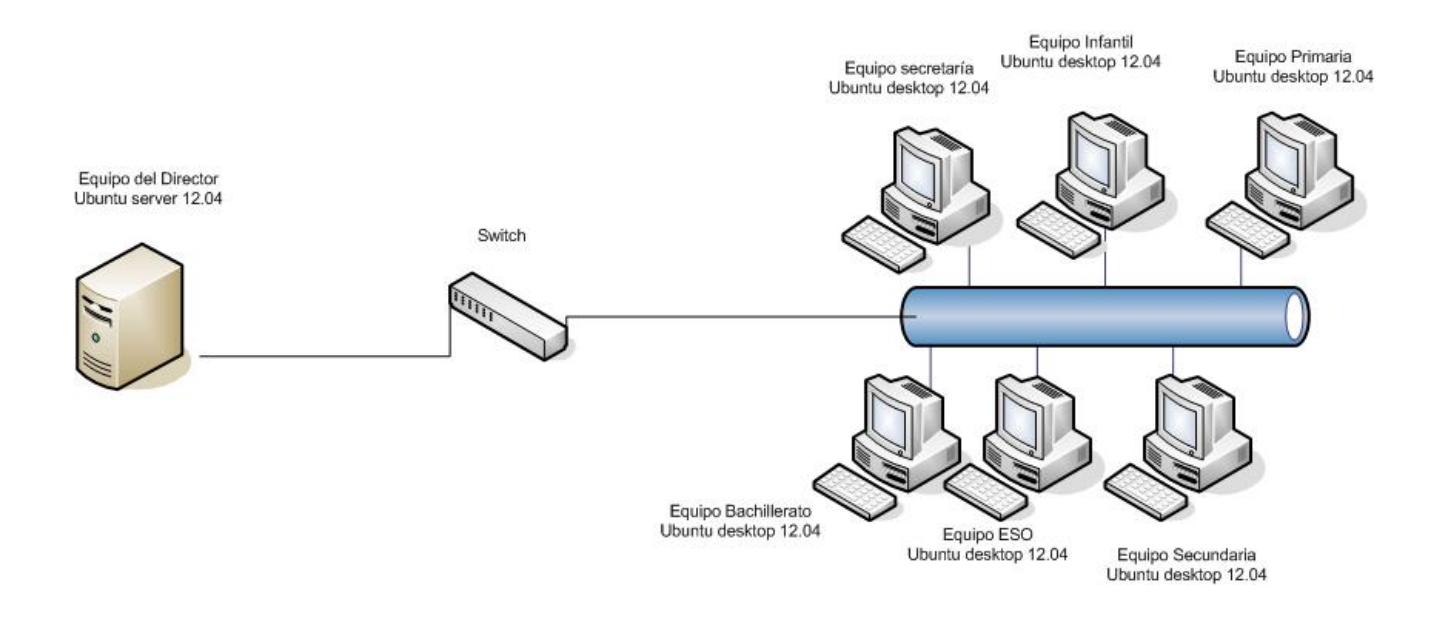

# **7.1 Software de los equipos**

A continuación se indica el software libre que va ha ser instalado en los puestos y en el servidor una vez migrados:

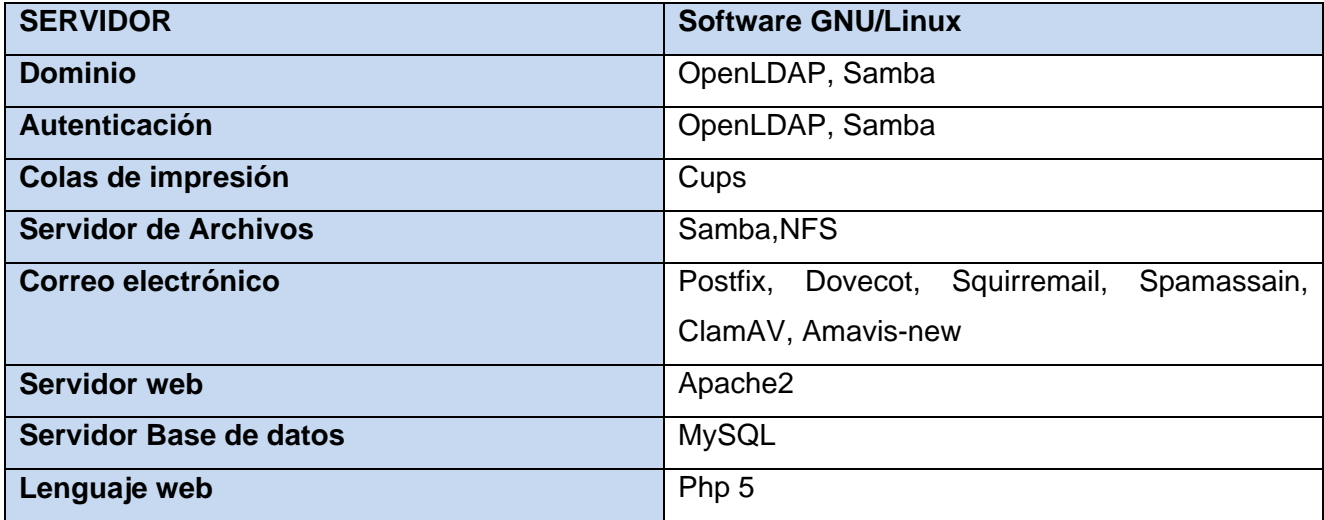

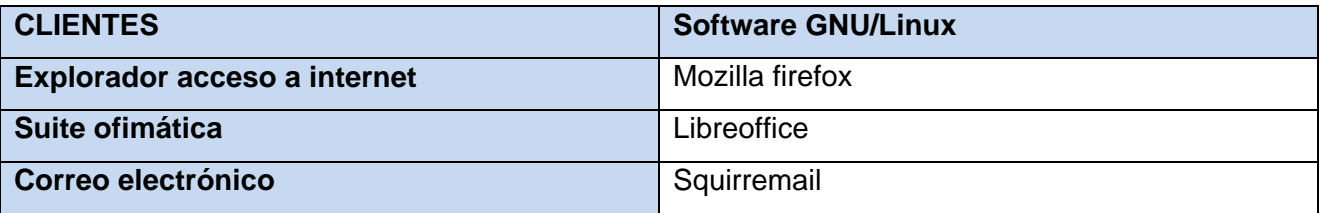

## **7.2 Red Migrada**

Para la distribución de red se va a utilizar el mismo router adsl existente, distribuyendo las direcciones IP de la siguiente manera:

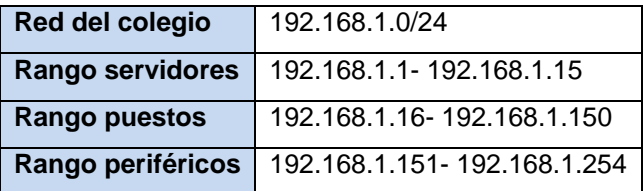

### **8 Elección de distribución del servidor**

Ubuntu Server 12.04 LTS, edición de Ubuntu específica para servidores. Cuenta con unas características específicas como son un kernel optimizado para servidores, al ser una versión LTS(Long Term Support), la versión para servidores tiene soporte durante 5 años.

Dada mi falta de conocimiento profesional dentro del mundo Linux, me ha decantado por esta distribución por las opiniones encontradas a través de foros y blogs de internet y por ser la última versión liberada.

Las características que he tenido en cuenta son las siguientes:

- Distribución soportada por Canónical, por lo que hay un respaldo de mantenimiento detrás de la distribución.
- Distribución evolucionada de Debian, software robusto y probado suficientemente.
- Los requerimientos técnicos de los puestos donde se va a instalar el software es más que suficiente.
- Comunidad Ubuntu muy amplia lo que proporciona una gran facilidad de documentación e información de soporte.

Dentro de la configuración del servidor instalaremos:

- Apache, PHP y MySQL,
- LDAP- OpenLDAP
- SAMBA- para compatibilizar con posibles equipos Windows.
- CUPS- para colas de impresión.
- NFS- para archivos en red.
- POSTFIX- servidor smtp de correo
- DOVECOT- servidor de IMAP y POP3
- SquirrelMail- Aplicación webmail
- Amavid-new- sistema de filtro para el servidor smtp
- Spamaasin- filtro automático de correo que revisa las cabeceras y cuerpo de los mensajes para identificar el spam
- ClamAV- software antivirus

## **9 Elección de distribución de los puestos**

Por las mismas razones que en el apartado anterior y que además la versión de Ubuntu Desktop tiene una interfaz gráfica muy amigable para el usuario final, hecho este a tener en cuenta para facilitar la asimilación del nuevo entorno al cliente.

Me he decantado por instalar en los puestos la versión Ubuntu Desktop 12.04 LTS última versión estable.

Esta distribución es bastante novedosa incluyendo principalmente:

- Entorno de escritorio GNOME 3.2, con algunos paquetes de GNOME 3.4.
- Interfaz Unity personalizable
- 100% accesible
- Centro de control más limpio
- Mejoras de Mozilla Thunderbird
- Reproductor de música Rhythmbox
- Proceso de arranque sin parpadeos
- Mejorada la velocidad de arranque
- Mejorado el soporte para múltiple monitores
- Python  $3.2 \vee 2.7$
- Mejorado el soporte para la plataforma ARM
- Mejoras a las imágenes nube de cloud-init, cloud-utils
- Mejorado Orchesta
- Implementación de la producción en Juju
- Gestión de la energía en la nube y el proyecto Cloud-Live

#### **10 Elección de software de desarrollo del portal del colegio.**

Las especificaciones del cliente en torno al portal del colegio son:

- Gestor de contenidos sencillo e intuitivo ya que son los propios profesores de informática del colegio quienes lo van a desarrollar.
- Fácil de auto mantener, el portal será alimentado de contenidos por los distintos profesores de cada especialidad.
- Software libre

Por tanto después de valorar distintos CMS como OpenCms, Magnolia, Joomla me he decantado por el tercero Joomla, ya que es uno de CMS más usados en la actualidad y con una gran Comunidad apostando por este proyecto, por lo que existe muchísima documentación de ayuda.

Aunque ya está anunciando la versión Joomla! 2.5 Spanish, quiero recomendar al colegio Salesia el desarrollo del portal con la versión Joomla1.5, en concreto a la versión 1.5.26 debido a su estabilidad probada y al futuro mantenimiento de dicha por versión por la Comunidad Joomla.

# 11 Instalación del servidor

# 11.1 Instalación Ubuntu Server 12.04 LTS

A continuación se indican los pasos de la instalación del servidor:

- 1. Nos descargamos la versión Ubuntu Server 12.04 de la página oficial de Ubuntu http://www.ubuntu.com/download/server
- 2. Nos grabamos la imagen (.iso) en un CD-ROM.
- 3. Debemos arrancar desde el CD-ROM donde tenemos el fichero .iso grabado
- 4. Nos pedirá el idioma

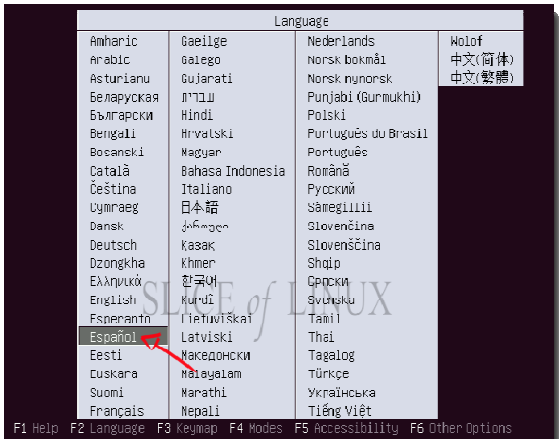

5. Seleccionamos Instalar Ubuntu Server

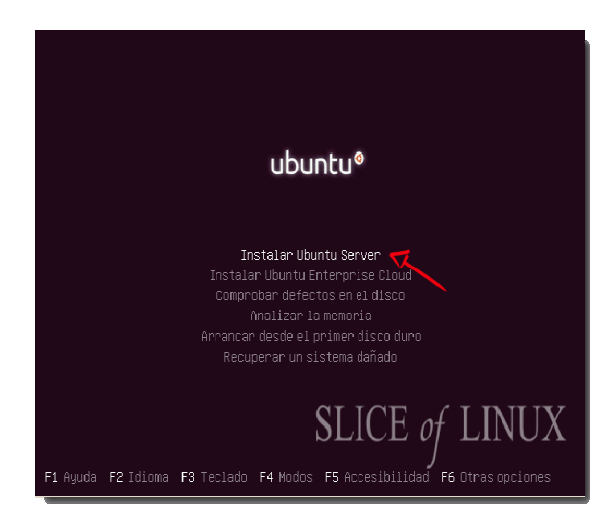

6. Seleccionamos el país en nuestro caso España y pulsamos enter.

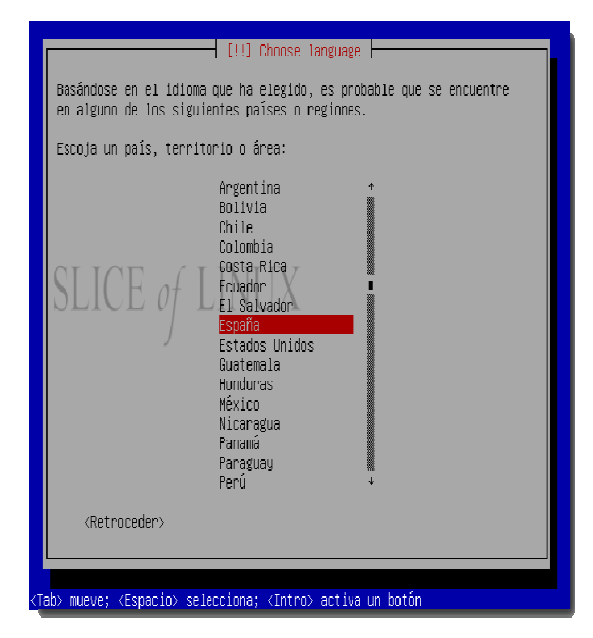

7. Indicamos que no queremos la detección automática del teclado, para ello pulsamos sobre NO. Seleccionamos el origen de nuestro teclado marcamos España y enter.

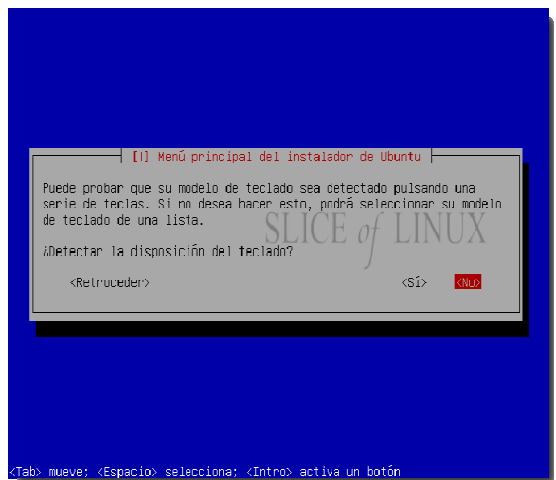

8. A continuación para la distribución específica volveos a seleccionar España.

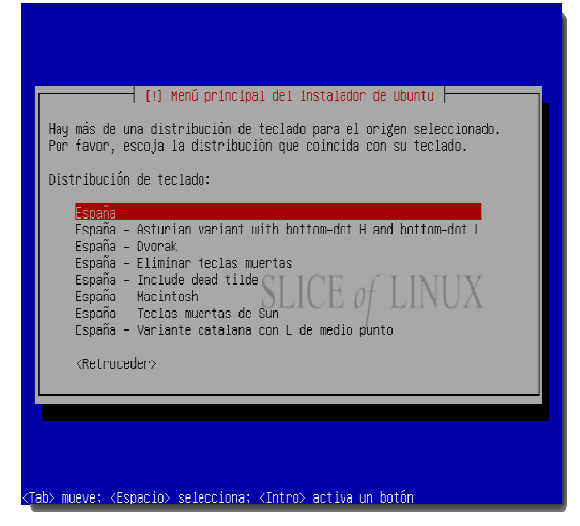

9. Configuramos la red con DHCP

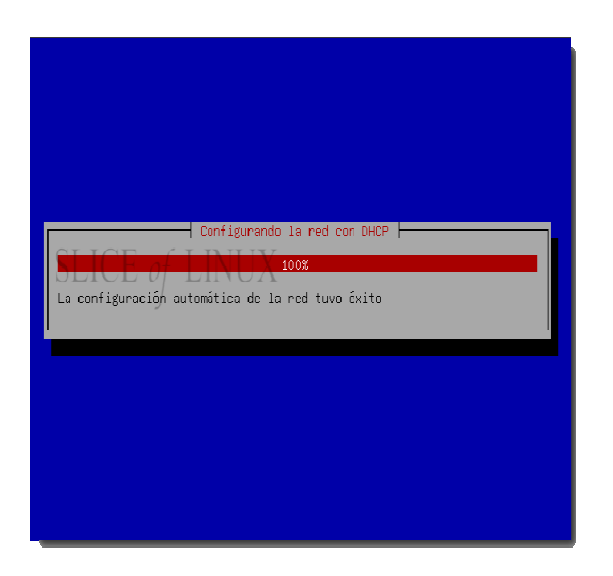

10. A continuación se indica el nombre del servidor.

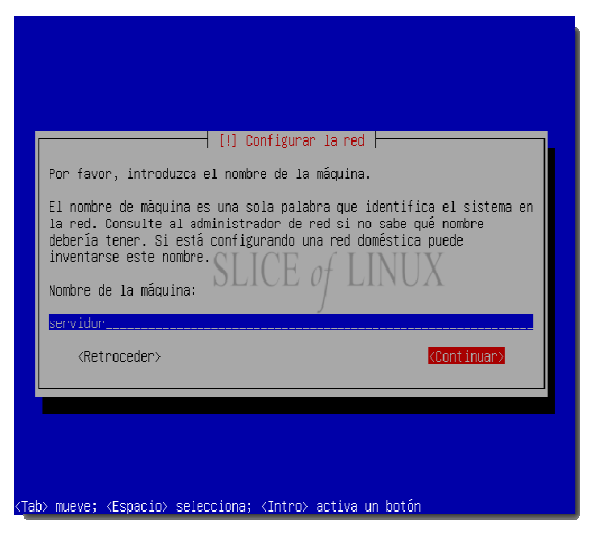

11. Confirmamos la zona horaria donde nos encontramos

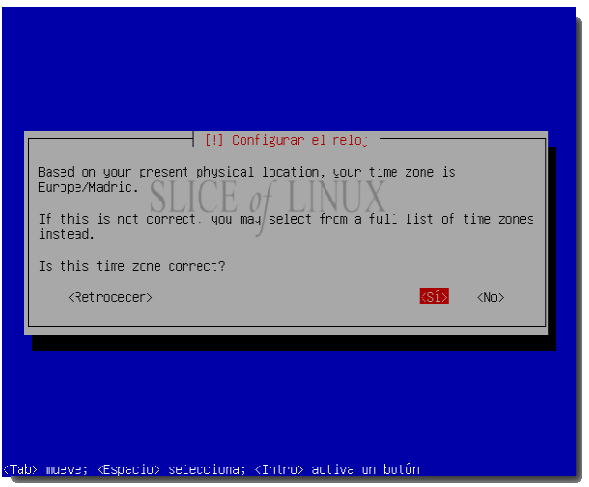

- 12. A continuación se realiza el particionado de los discos, el instalador te ofrece la posibilidad de hacerlo automática o manualmente.
- 13. En este paso se crea una cuenta para el usuario administrador, nombre y contraseña.

14. Configuración del proxy, en nuestro caso como no tenemos proxy lo dejamos en blanco.

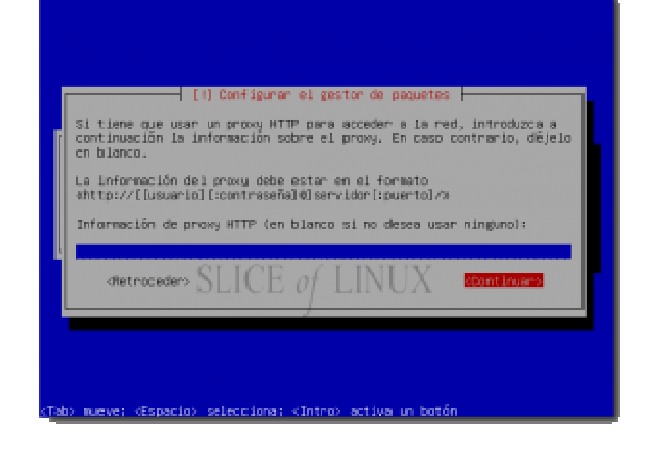

15. Configuramos como queremos el sistema de actualizaciones, puede ser de forma automática a manual.

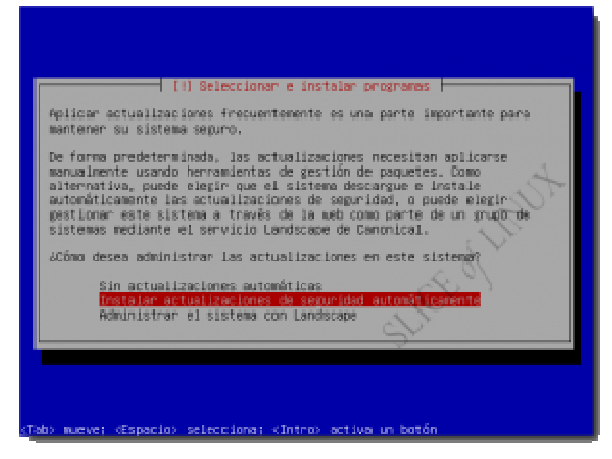

16. Instalación de servicios, en este paso solo instalamos el servicio de OpenSSH

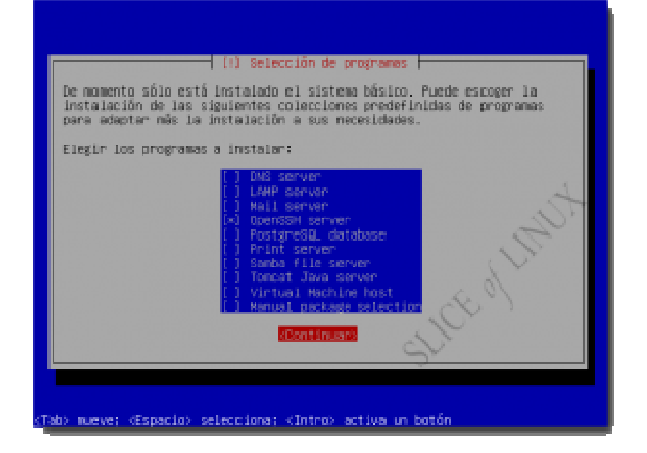

17. Con esto se finaliza la instalación del servidor, debemos de sacar el CD-Rom para que en e próximo arranque lo realice el sistema desde el disco duro. .<br>.<br>nente en mo

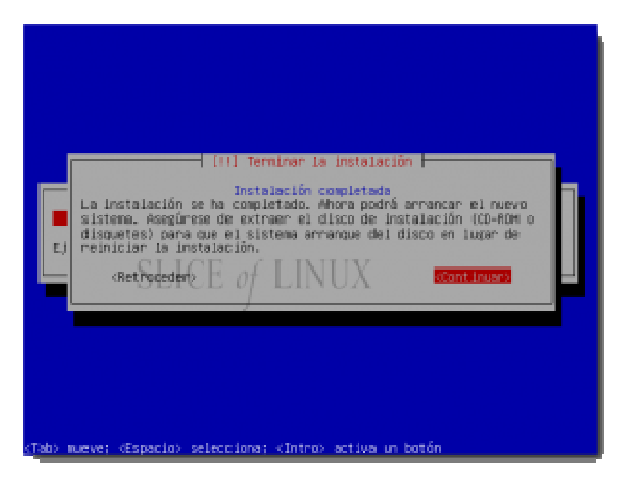

Con esto tendríamos ya instalado el servidor, este está actualmente en modo texto para hacerlo más amigable al uso instalaremos un entorno gráfico como es KDE.  $\frac{1}{2}$ 

Se muestra el comando usado para instalar el paquete

*[administra ador@servid dor ~]\$ sudo o apt- get in nstall kubun ntu-desktop*

Una vez instalado para arrancar el entorno gráfico

*[administra ador@servid dor ~]\$ start rtx*

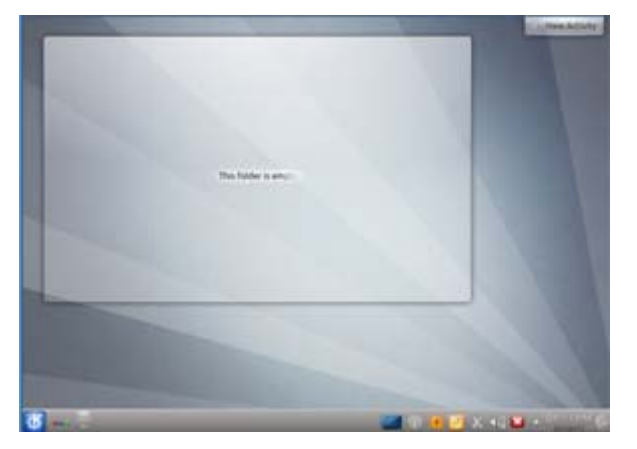

# **11.2 Instalación y Configuración servidor LDAP**

Para la instalación de ldap bajo Linux instalaremos OpenLDAP con código libre y abierto.

**11.2.1** Instalación OpenLDAP

Con un terminal ejecutamos

salesia@ubuntu:~\$ sudo apt-get install slapd ldap-util<u>s</u>

Indicamos la clave de administración del LDAP

#### **11.2.2** Configuración del servidor LDAP

# salesia@ubuntu:~\$ sudo dpkg-reconfigure slap<u>d</u>

Desea omitir la configuración del servidor OpenLDAP? NO

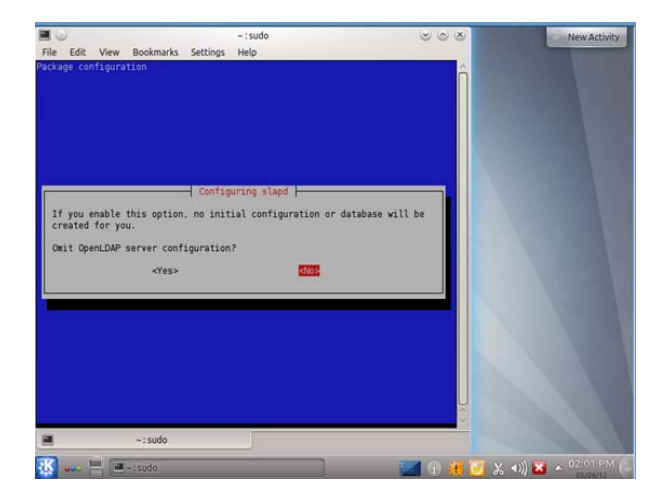

#### DNS Domain Name: salesia

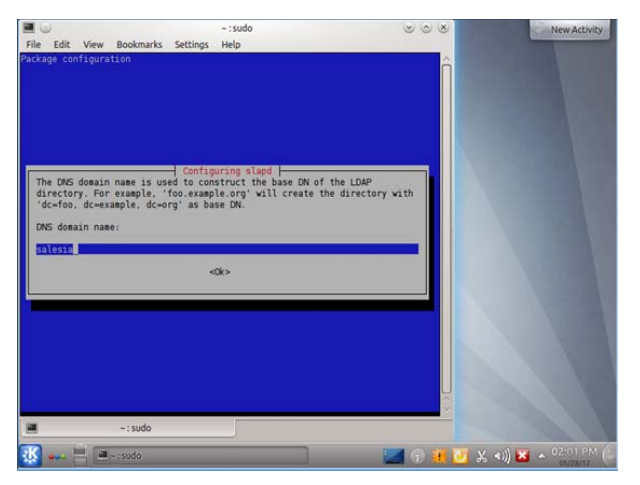

#### Organization Name: salesia

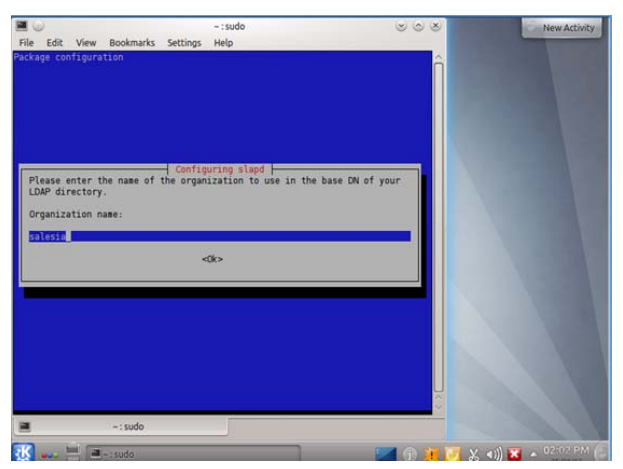

#### Database: BDB

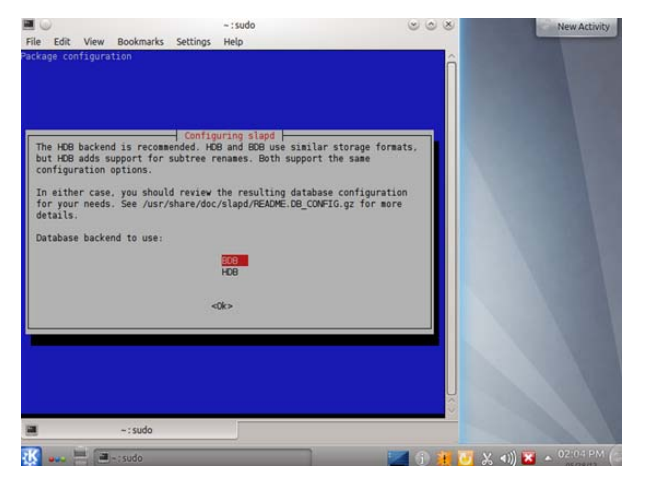

Desea que se borre la base de datos cuando se purgue el paquete slapd?: NO

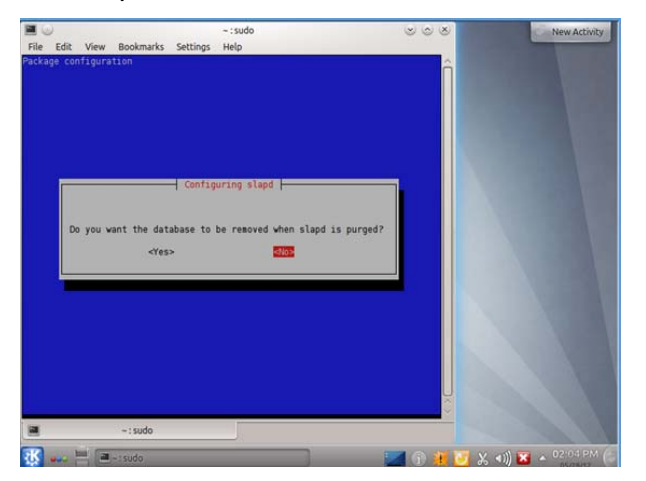

Contraseña del administrador y Verificar contraseña Allow LDAPv2 protocol?:NO

**11.2.3** Agregar Objetos al LDAP

Creamos las unidad organizacionales (OU) y agregamos los usuarios.

En nuestro caso tenemos la OU= salesia.

• Creamos un archivo de texto llamado OU.ldif

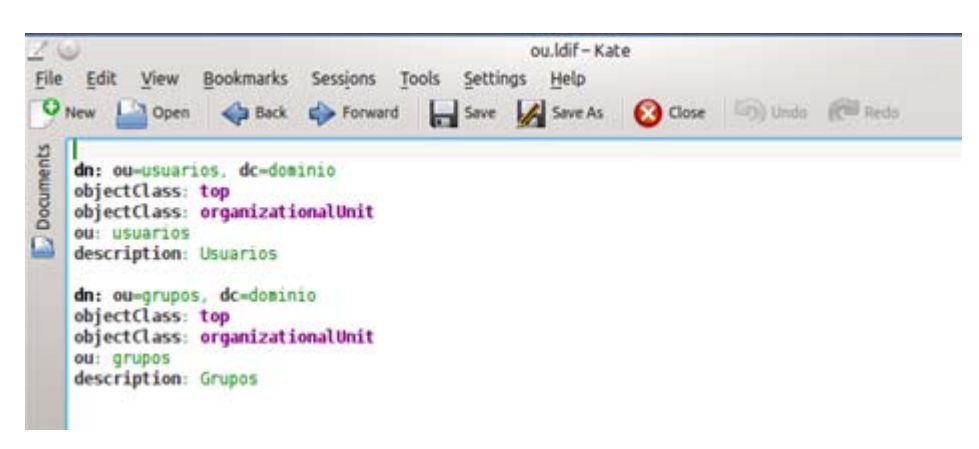

Donde indica dc=dominio, en nuestro caso ponemos salesia.

- Creamos un archivo de texto llamado usuario.ldif con la definición de nuestros usuarios:
	- director
	- secretaria
	- infantil
	- primaria
	- secundaria
	- bachiller
	- eso

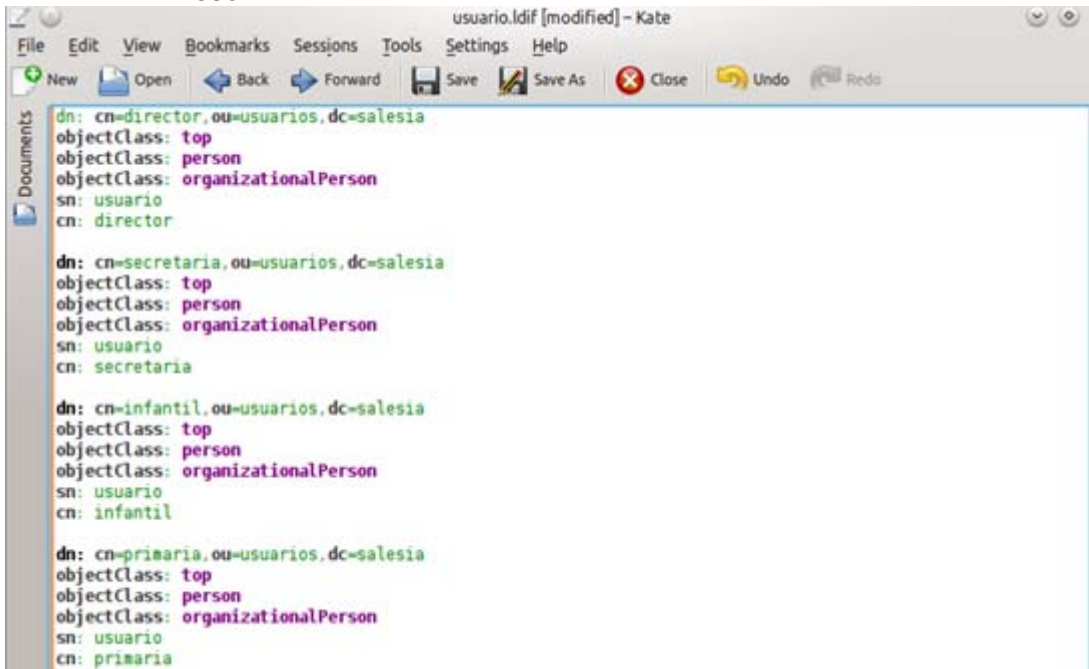

- Detenemos el servidor LDAP salesia@ubuntu:~\$ sudo ⁄etc⁄init.d⁄slapd stop
- Incluimos el fichero OU.ldif definido anteriormente salesia@ubuntu:~\$ sudo slapadd -v -l OU.ldif

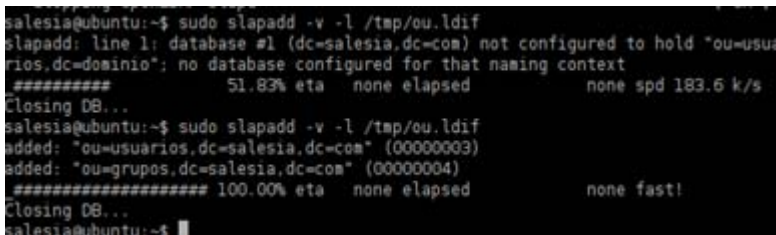

• Incluimos el fichero usuario.ldif definido anteriormente

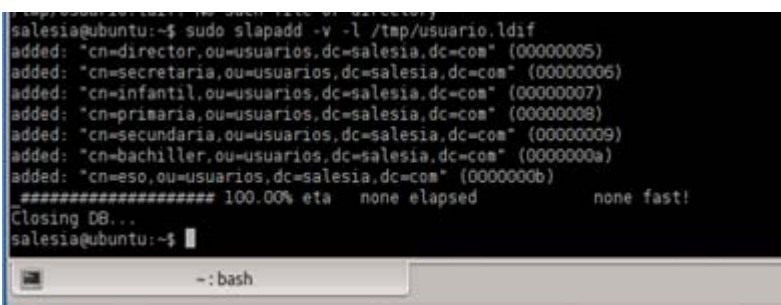

• Iniciamos el servidor<br>salesia@ubuntu:~\$ sudo /etc/init.d/slapd star<u>t</u>

# **11.3 Instalación de Samba**

Instalamos samba que es una suite de aplicaciones Linux que nos permitirá:

- Compartir uno o más sistemas de archivos.
- Compartir futuras impresoras del colegio, instaladas tanto en el servidor como en los puestos.

Para poder intergrar samba con ldap es necesario que instalemos los siguientes paquetes:

- samba
- samba-doc
- smbldap-tools

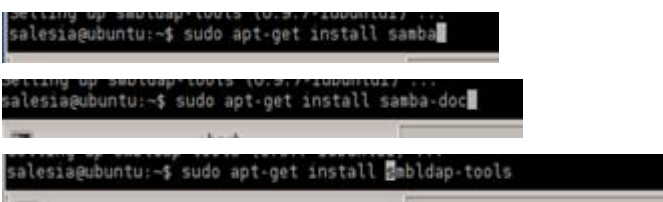

Para configurar samba debemos copiar el archivo samba.schema.gz que se encuentra en /usr/share/doc/samba-doc/examples/LDAP a la ruta /etc/ldap/schema y descomprimirlo.

alesia@ubuntu:~\$ sudo cp /usr/share/doc/samba-doc/examples/LDAP/samba.schema.gz /etc/ldap/schema/ alesia@ubuntu:~\$ sudo gzip -d /etc/ldap/schema/samba.schema.gz

Creamos un archivo llamado schema-conv.conf y un directorio temporal llamado ldif-salida. Y usaremos el comando salpact para crear el nuevo esquema LDAP.

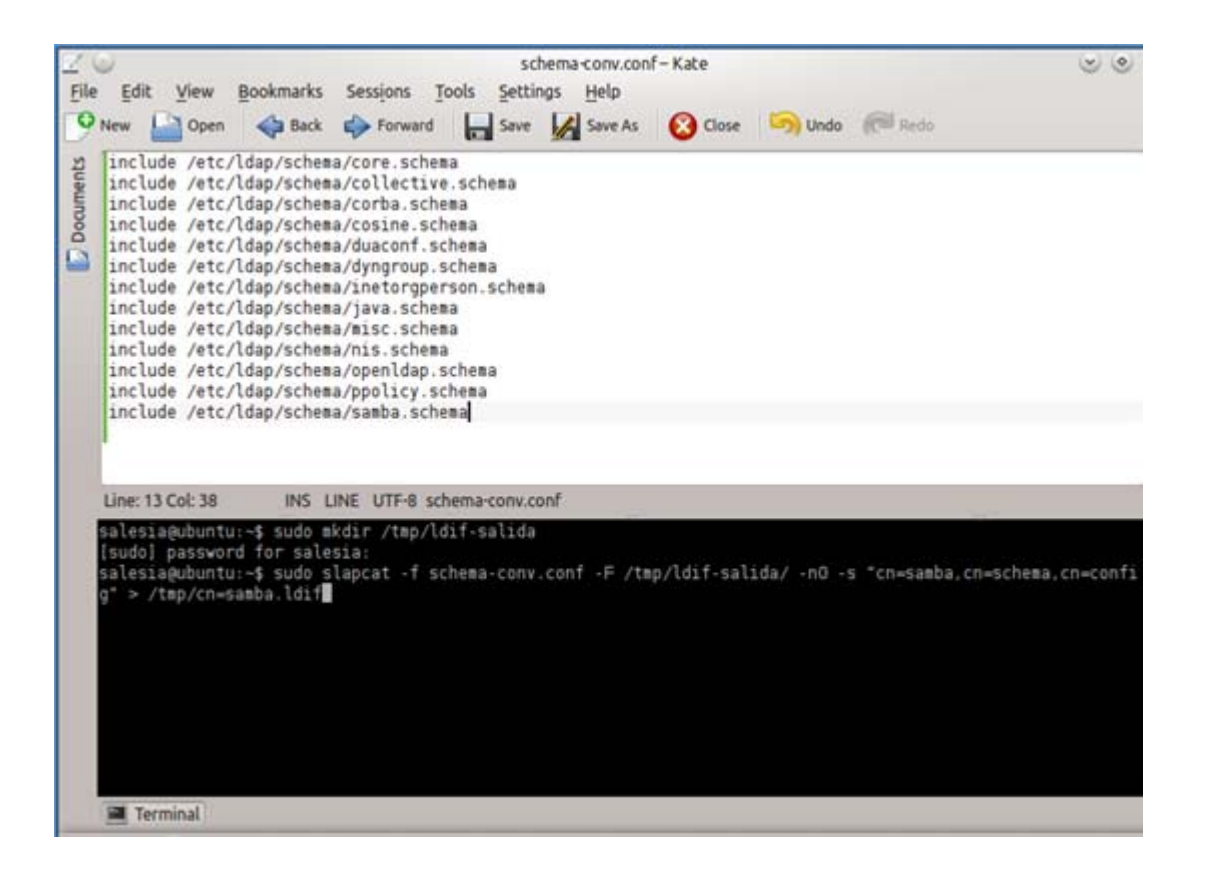

Si abrimos el fichero /tmp/ldif-salida/cn=config/cn=schema/cn=samba.ldif debemos las tres pirmeras líneas dejarlas como:

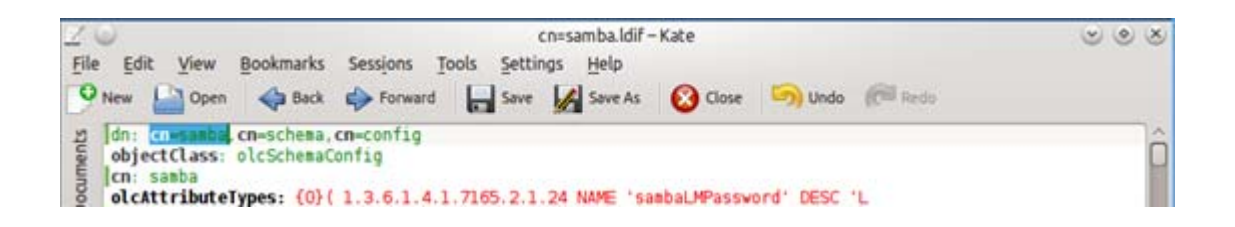

Y al final del archivo eliminar:

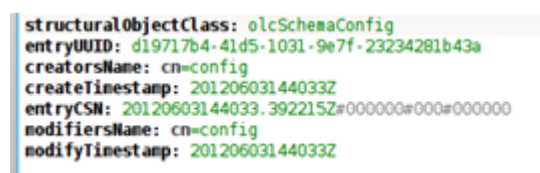

Guardamos el archivo como cn=samba.ldif y añadimos el esquema samba a nuestro directorio

LDAP, con el siguiente comando:

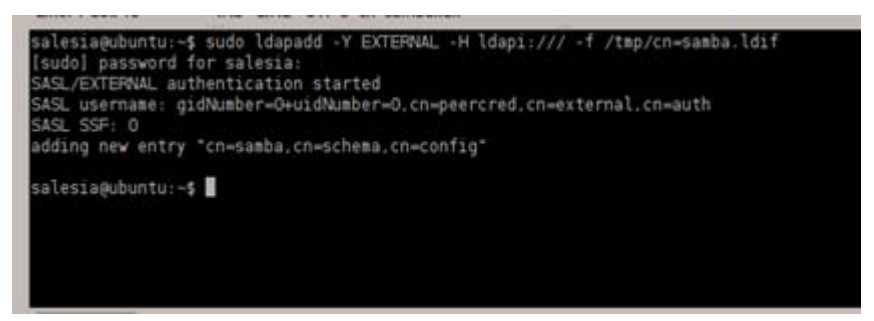

Ahora configuramos samba editando el archivo de configuración /etc/samba/smb.conf e incluyendo

los parámetros de nuestra configuración LDAP.

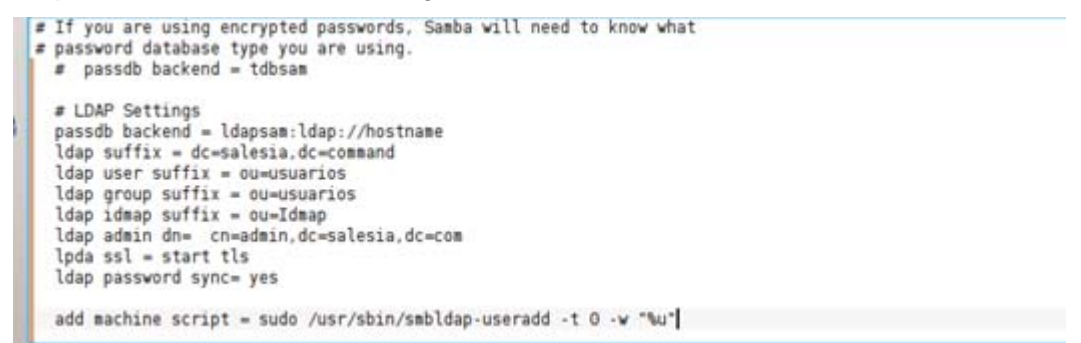

Reiniciamos los servicios para que se recojan la nueva configuración con:

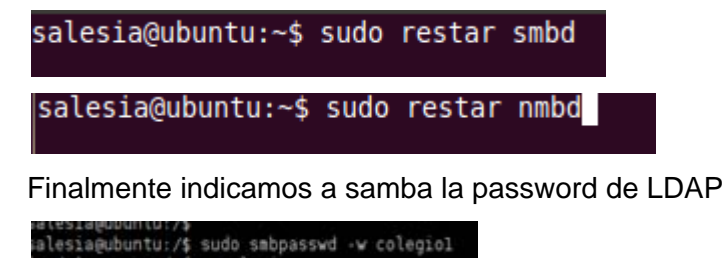

# **11.4 Instalación de CUPS colas de impresión**

Para instalar las colas de impresión utilizamos CUPS, y ejecutamos el siguiente comando:

```
salesia@ubuntu:~$ sudo apt-get install cups
```
Para poder compartir impresoras hay que añadir el siguiente texto en el fichero de configuración /etc/samba/smb.conf.

```
[print§]Coment = Print Drivers
Path = /var/lib/Samba/printers
browsable = yes
read only = yes<br>guest ok = yes
[printers]
Comment = Printer
browsable = yes<br>path = /var/spool/Samba
printable = yes
guest ok = yes
```
Para poder imprimir ficheros .pdf hay que instalar el siguiente paquete:

salesia@ubuntu:~\$ sudo apt-get install cups-pdf

Y para que la impresora pueda ser usada por todos se cambian los permisos siguientes:

salesia@ubuntu:~\$ sudo chmod u+s /usr/lib/cups/backend/cups-pdf

### **11.5 Instalación de NFS servidor de archivos**

NFS sistema de archivos en red, posibilita que distintos sistemas conectados a una misma red accedan a ficheros remotos alojados en el servidor.

Para su instalación debemos:

- Instalar el paquete nfs-kernel-server<br>
salesia@ubuntu:-\$<br>
salesia@ubuntu:-\$ sudo apt-get install nfs-kernel-server
- Incluir en el fichero /etc/host.allow el portmap y nfs para permitir el acceso a los recursos compartidos de nuestra red.

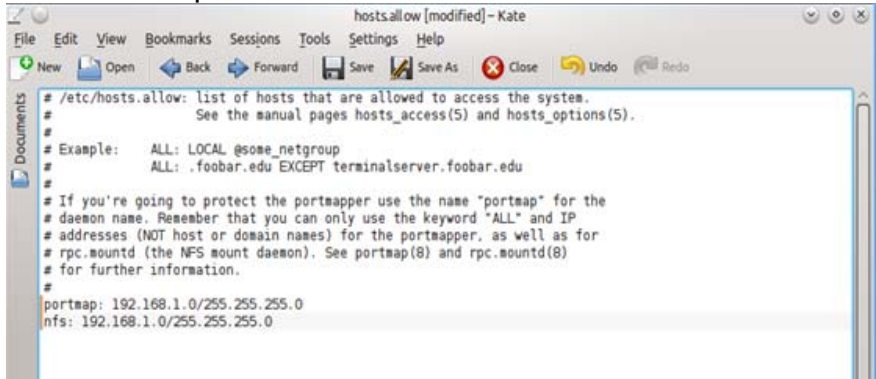

• Modificamos el archivo /etc/exports compartien la carpeta /homes

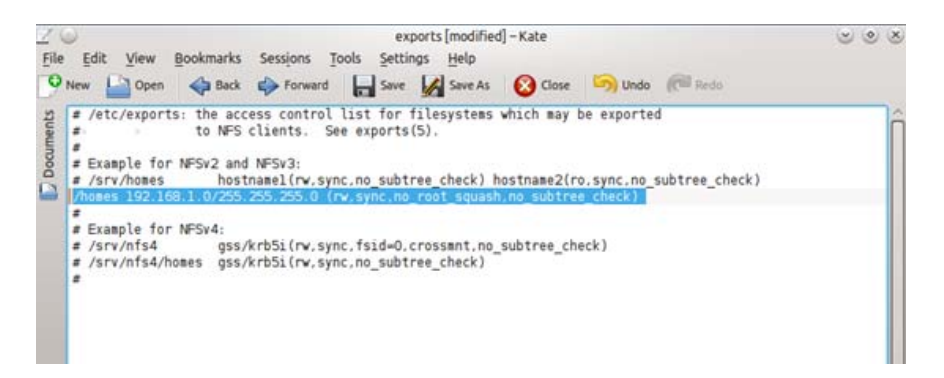

Se reinicia el servicio de portmap y el de nfs

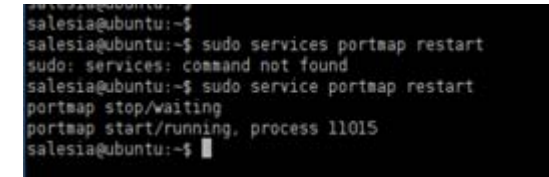

• Añadimos arranque automático al iniciar el sistema operativo de los servicios

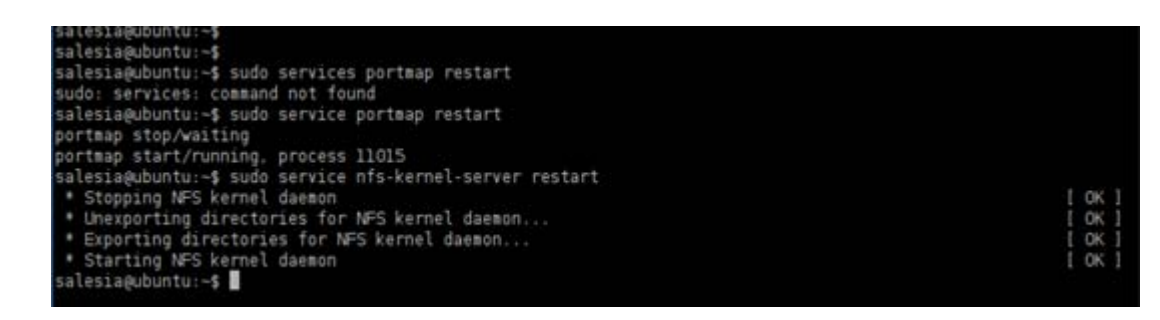

**11.5.1** Configuramos Samba con NFS (Servidor de archivos)

En el archivo de configuración de samba /etc/samba/smb.conf incluimos una carpeta compartida /srv/samba/share para capeta compartida por los usuarios de nuestro dominio.

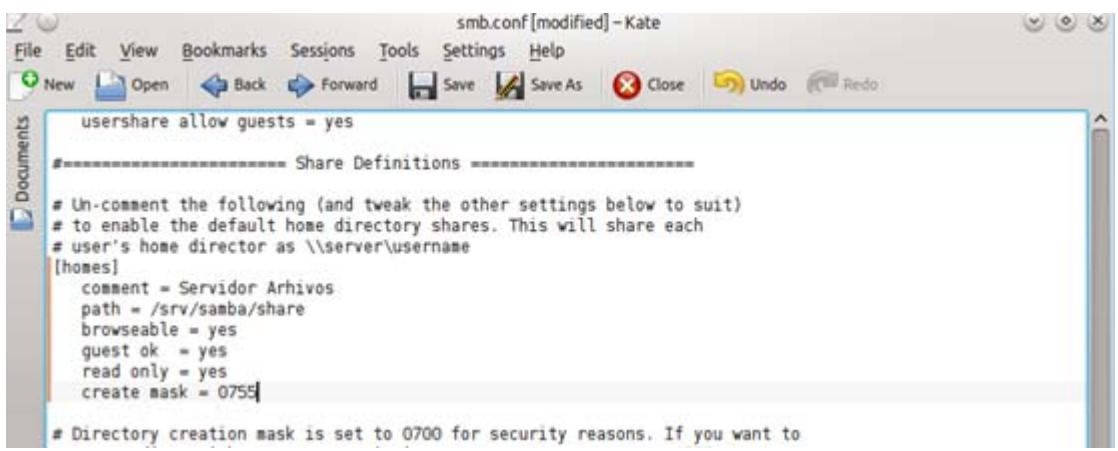

### Reiniciamos samba

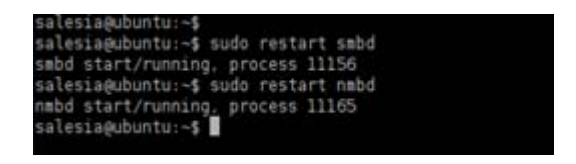

# **11.6 Instalación servidor de correo.**

Para configurar el servidor de correo del colegio, he optado por la combinación siguiente:

- Instalación de POSTFIX, es un agente de transporte de correo que nos permite transferir y enrutar correo electrónico.
- Instalación y configuración de DOVECOT, servidor de POP3 e IMAP
- Instalación y configuración de SQUIRRELMAIL, aplicación webmail.
- Instalación de ClamAV programa de antivirus de código abierto
- Instalación de Amavisd-new, que es una sistema de filtro entre el agente de transporte de correo y uno o más supervisores de contenido, es un Antispam.
- Instalación de SpamAssassin, es un filtro automático de correo que revisa las cabeceras y el cuerpo de los mensajes, trabajando como Antispam.

#### **11.6.1** Instalación de Postfix

Para instalar Postfix debemos ejecutar el comando

### salesia@ubuntu:~\$ sudo apt-get install postfix

Y vamos seleccionando la opciones propias de nuestra configuración.

Seleccionamos configuración de correo local

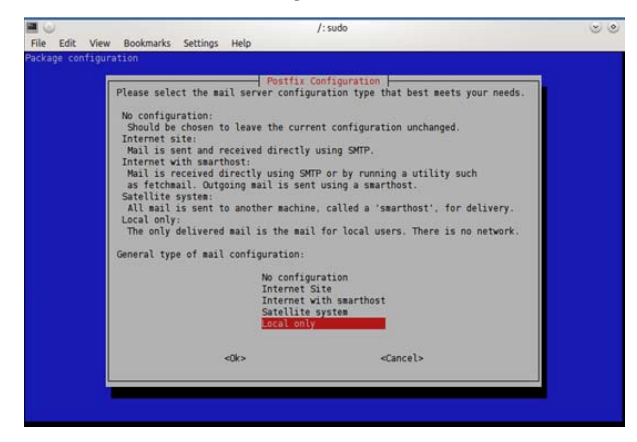

Indicamos el nombre del sistema de correo

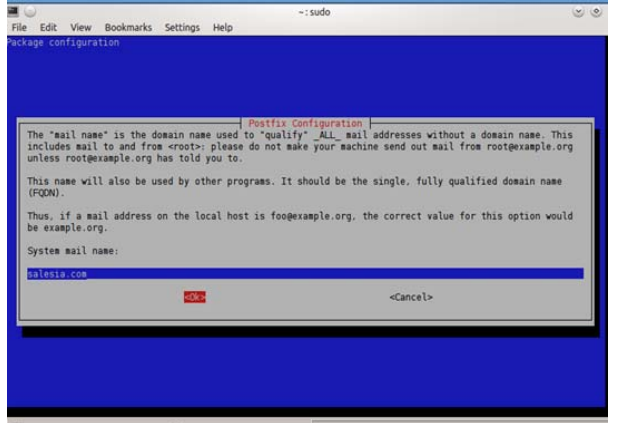

Dejamos en blanco el recipiente de correo para el administrador y postmaster

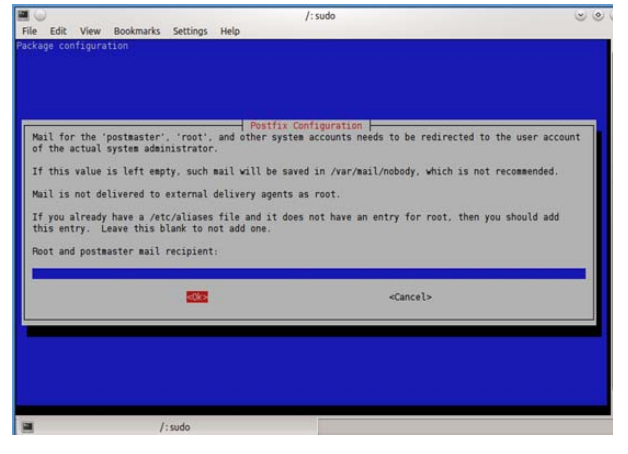

Indicamos la lista de dominios para destino final

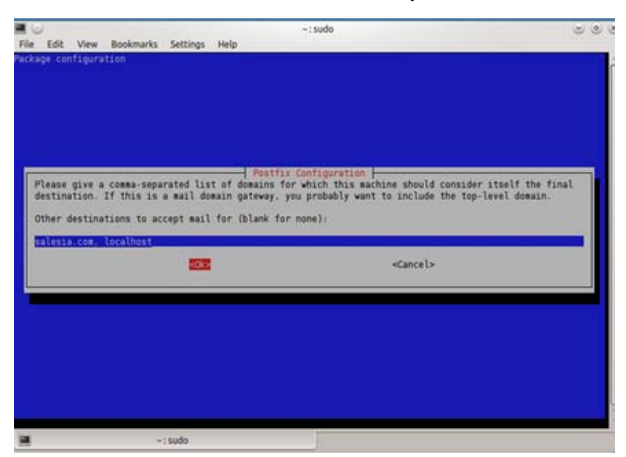

No forzamos las actualizaciones síncronas de la cola de correo

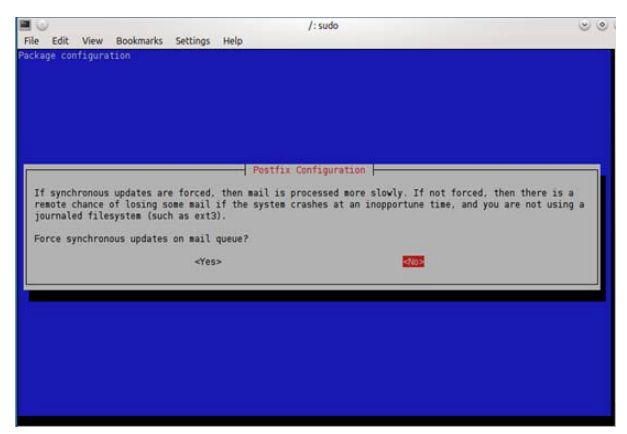

Indicamos la lista de bloques de red para reenvío del correo

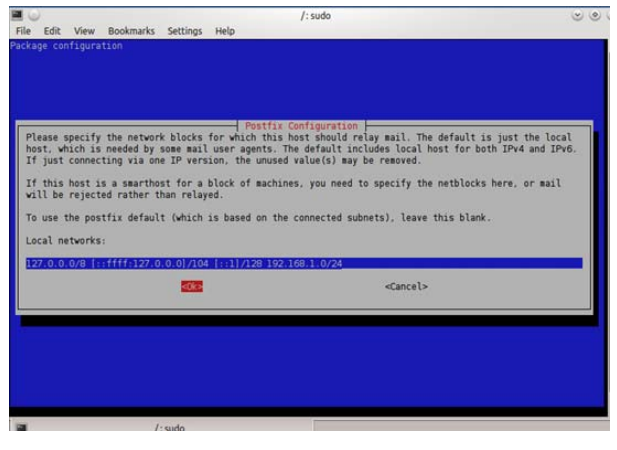

Dejamos a 0, ilimitado el tamaño del buzón

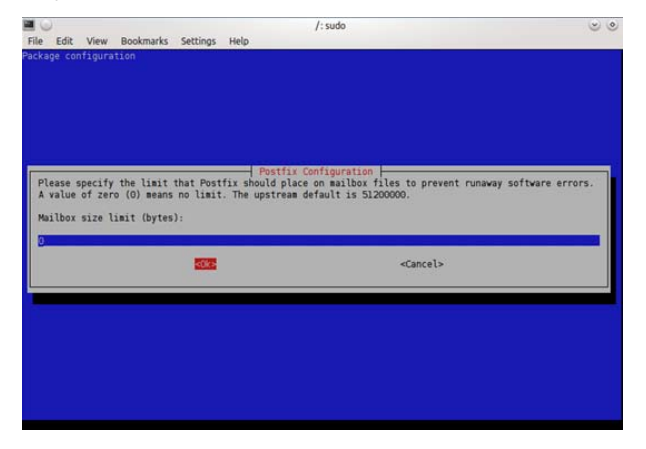

Dejamos el valor por defecto

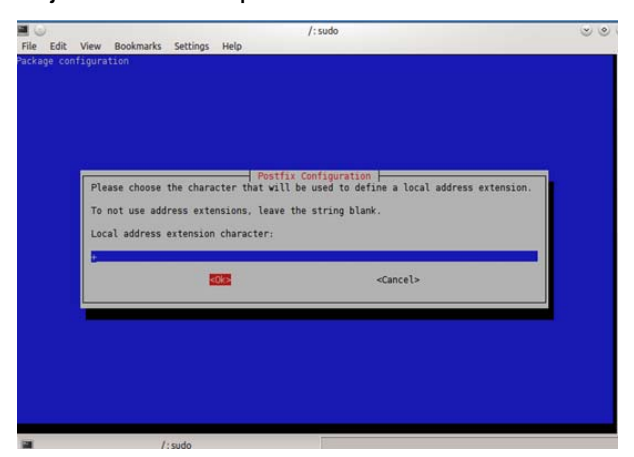

#### Seleccionamos ipV4

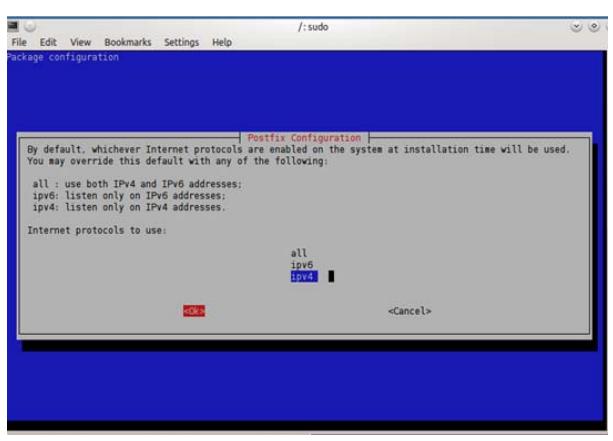

Configuramos el formato de los buzones de correo con MailDir

salesia@ubuntu:~\$ sudo postconf -e 'home\_mailbox=Maildir/'

**11.6.2** Instalación de Dovecot

Para la instalación de dovecot debemos cargar dovecot-imapd y dovecot-pop3d, para ello:

salesia@ubuntu:-\$ sudo apt-get install dovecot-imapd dovecot-pop3d

Se debe tocar el archivo de configuración dovecot.conf en la ruta /etc/dovecot para indicar el uso del protocolo imap, que el formato de buzones de correo es con MailDir y que tire de Ldap para la autenticación de los usuarios.

```
dovecot.conf
protocols = imap
mail_debug=yes
mail_location= maildir:~/Maildir
listen=*
auth default{
   mecanisms = plain
   socket listen{
      client{
        path = /var/spool/postfix/private/auth_client
        mode = 0660user = postfixgroup = postfixJ.
   passdb ldap{    args = /etc/dovecot/dovecot-ladp.con }
   userdb ldap{    args = /etc/dovecot/dovecot-ladp.con }
Σ
```
Debemos tocar además el archivo dovecot-ldap.con nombrado anteriormente indicándole los datos de nuestra configuración de LDAP.

```
dovecot-Idap.conf *
hosts = localhost
dn = cn=admin, dc=salesia, dc=com
dnspass=colegio0
tls=no
auth_bind=no
auth_bind_userdn = uid=%u, ou=usuarios, dc=salesia, dc=com
base= ou=usuarios, dc=salesia, dc=com
ldap_version = 3
scope = subtree
```
**11.6.3** Instalación de SquirreMail.

Ahora instalamos la interfaz gráfica para poder utilizar las cuentas de correo, para ello instalamos SquirreMail, aplicación webmail que nos permite gestionar nuestro correo electrónico.

```
salesia@ubuntu:~$ sudo apt-get install squirrelmail
```
Y para configurarlo:

alesia@ubuntu:~\$ sudo squirrelmail-configure

Nos aparecerá la aplicación que gestiona el aplicativo.

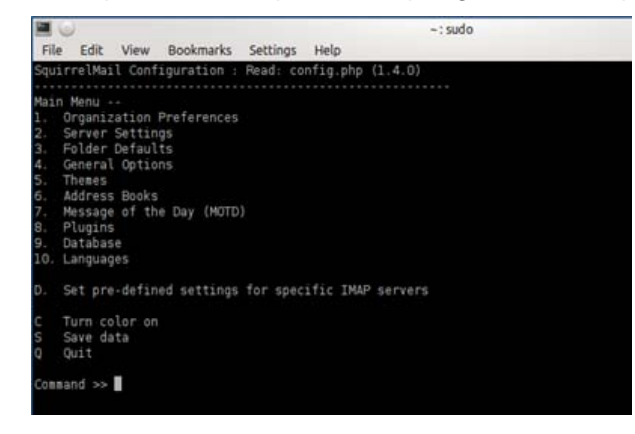

Seleccionamos 1 y ponemos el nombre de nuestra organización

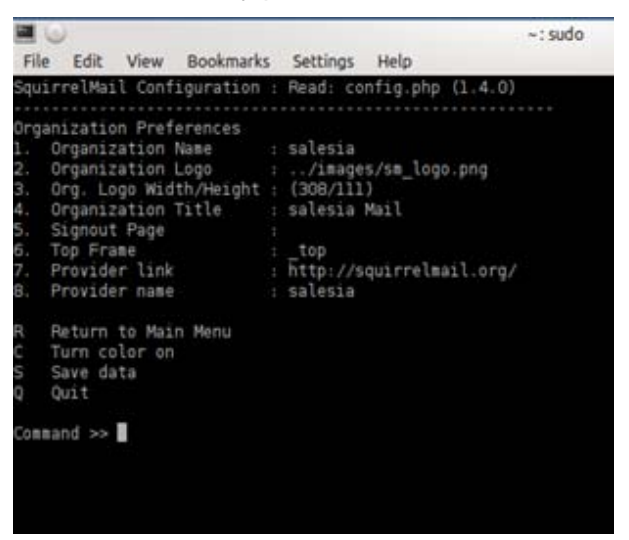

Seleccionamos 2 e incluimos la información del servidor de correo

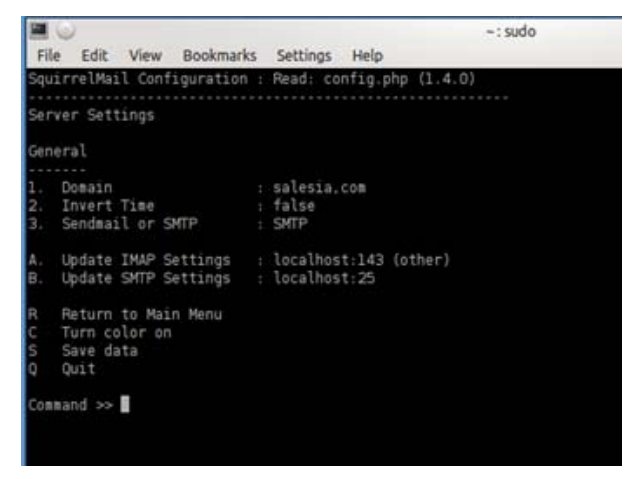

Con esto ya lo tenemos configurado.

Ahora lo que nos queda es poder acceder a SquirreMail desde un navegador web, para ello hay que crear un enlace simbólico tecleando los siguiente comandos :

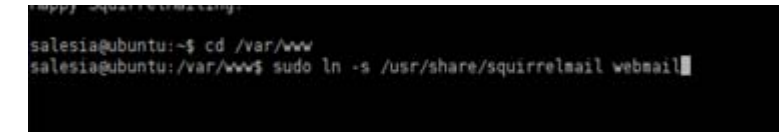

Y se podrá entrar desde un navegador con la dirección http://localhost/webmail

**11.6.4** Instalación del antivirus ClamAV y los antispam amavid-ned y spamassassin.

Tenemos que instalar los paquete:

- clamav-deamon
- amavisd-new
- spamassassin

alesia@ubuntu:-\$ sudo apt-get install amavisd-new spamassassin clamav-daemon

• Necesitamos que ClamAv trabaje con el filtro amavis y para ello añadimos el usuario clamav al grupo amavis

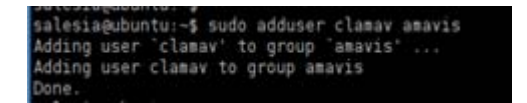

• Para configurar spamassassin tenemos que editar el fichero de configuración /etc/default/spassmassin y cambiar tanto el valor de ENABLED de 0 a 1 como el de CRON de 0 a 1.

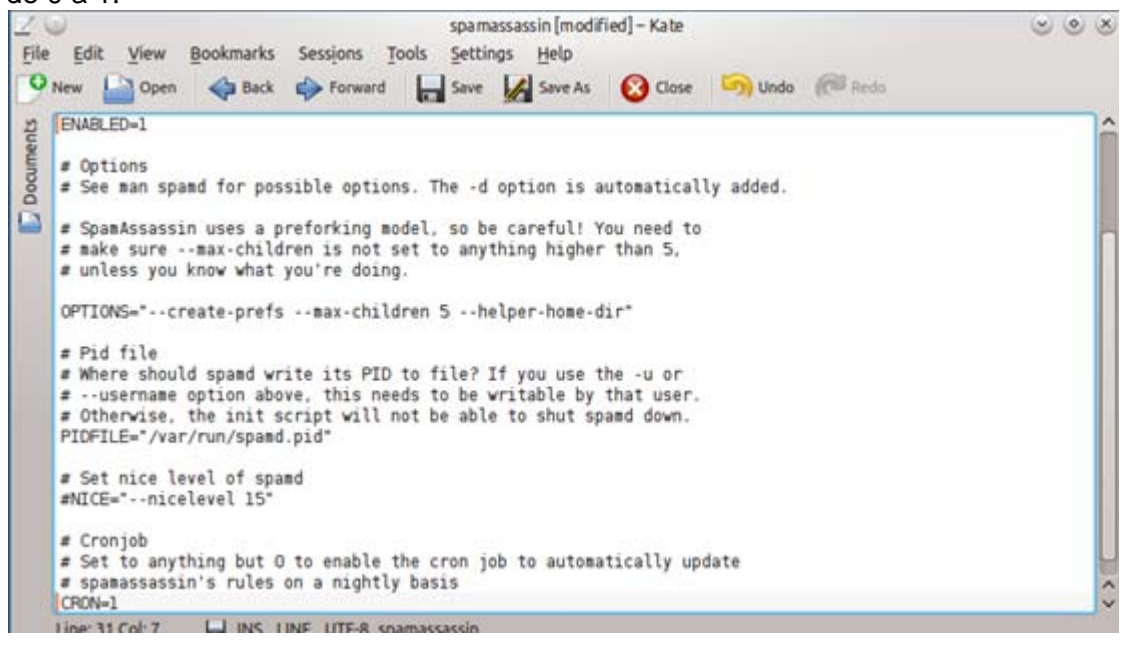

Iniciamos el servicio de spamassassin

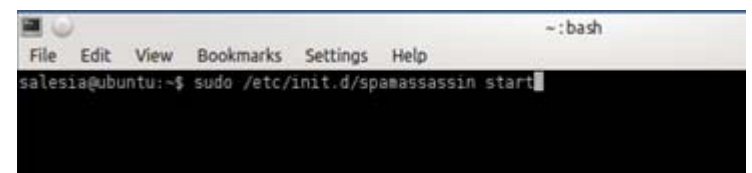

• Configuramos amavisd-new, activando la detección de span y antivirus en Amavis, editando el fichero /etc/amavis/conf.d/15-content\_filter\_mode.

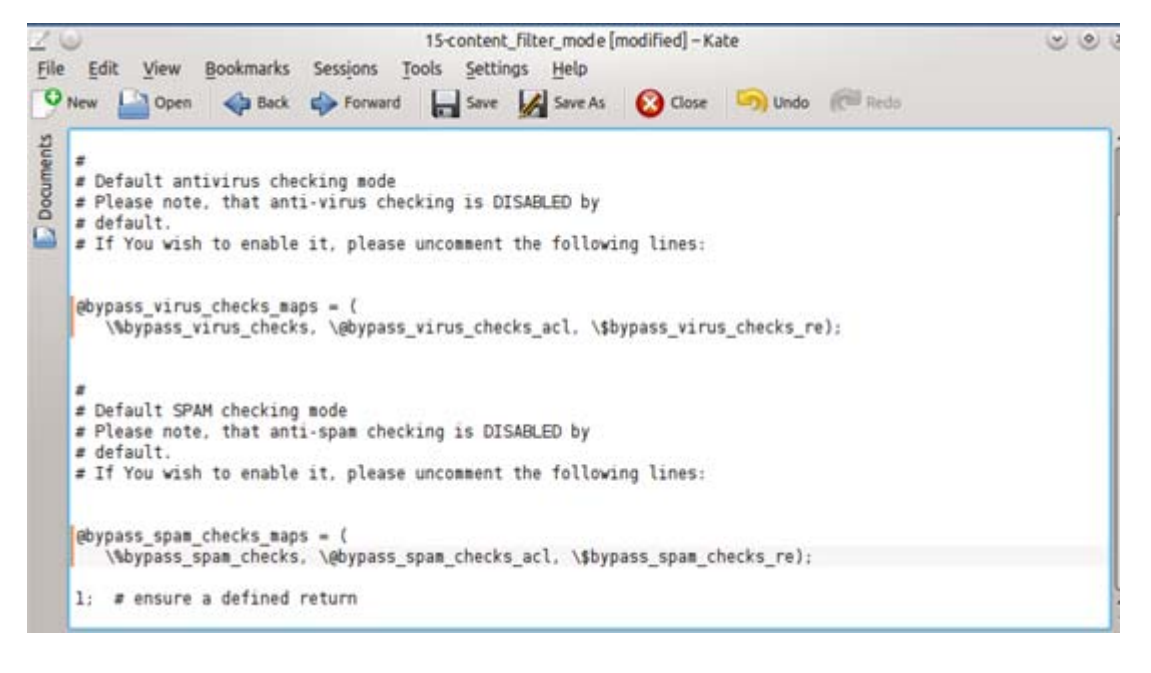

Y reiniciamos el servicio. salesia@ubuntu:~\$ sudo /etc/init.d/amavis restart

• Para completar la instalación sólo nos queda integrar en el servidor postfix el antivirus y el filtro que hemos instalado anteriormente.

```
salesia@ubuntu:~$ sudo postconf -e "content_filter = smtp-amuvis:[127.0.0.1]:10024"
```
Se añaden en el fichero de configuración /etc/postfix/master.cf las entradas siguientes:

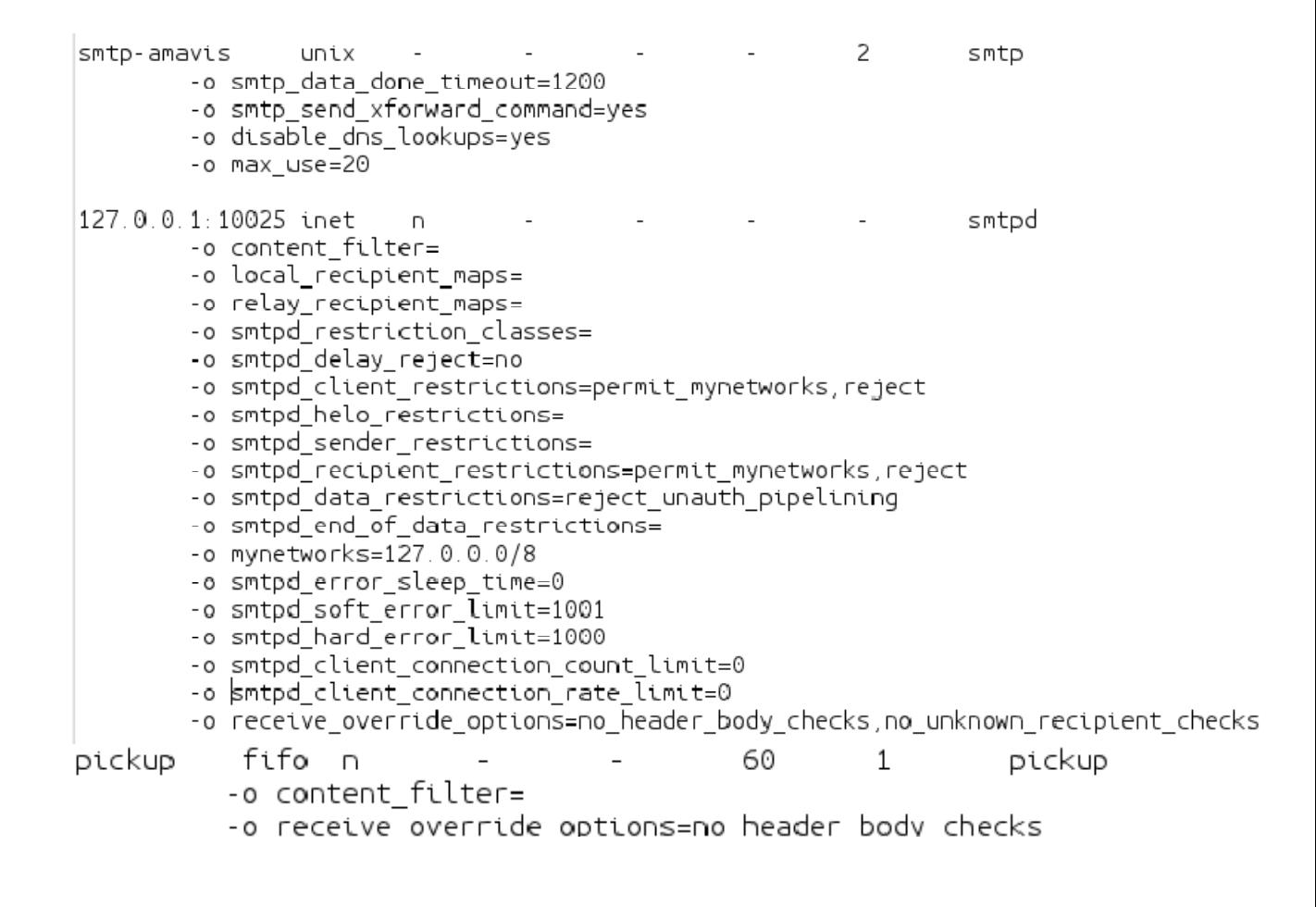

Por último reiniciamos el servidor de correo para que todos los cambios surtan efecto.

salesia@ubuntu:~\$ sudo /etc/init.d/postfix restart

## 12 Instalación de puestos clientes.

Lo primero que tenemos que realizar antes de migrar los equipos con Windows a Ubuntu 12.04 es:

- Backup de los datos del equipo en un disco externo
- Dar formato al disco duro del equipo
- Instalación de Ubuntu 12.04 LTS siguiendo los pasos del punto 12.1 del documento
- Recuperación de los datos del equipo salvados anteriormente en el disco externo.

# **12.1 Inst alación U Ubuntu De esktop 12 2.04 LTS**

A continuación se indican los pasos de la instalación de los puestos clientes:

- Nos descargamos la versión Ubuntu Desktop 12.04 LTS de la página oficial de Ubuntu http://www.ubuntu.com/download/desktop
- Nos grabamos la imagen (.iso) en un CD-ROM.
- Debemos arrancar desde el CD-ROM donde tenemos el fichero .iso grabado

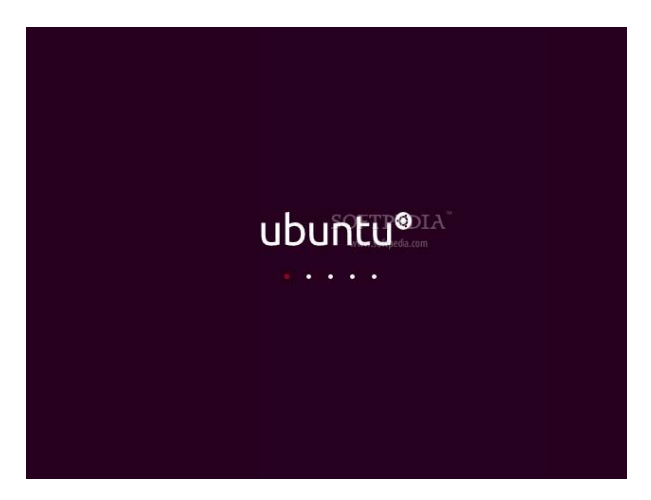

• Nos pedirá el idioma

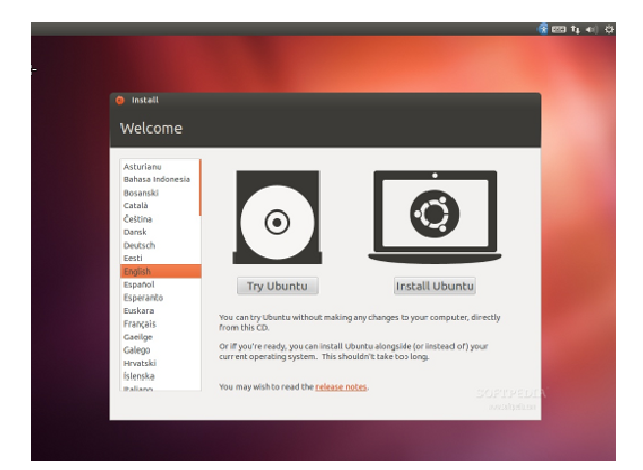

• Pre parando la instalación de Ubuntu

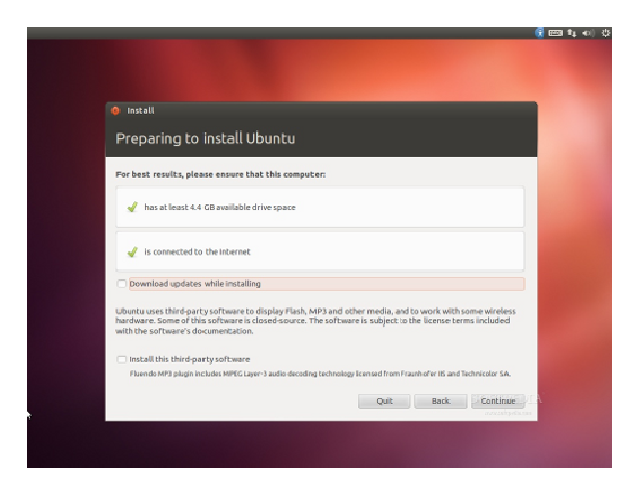

• Asignar espacio en disco. Elegiremos la tercera opción borrar y usar todo el disco

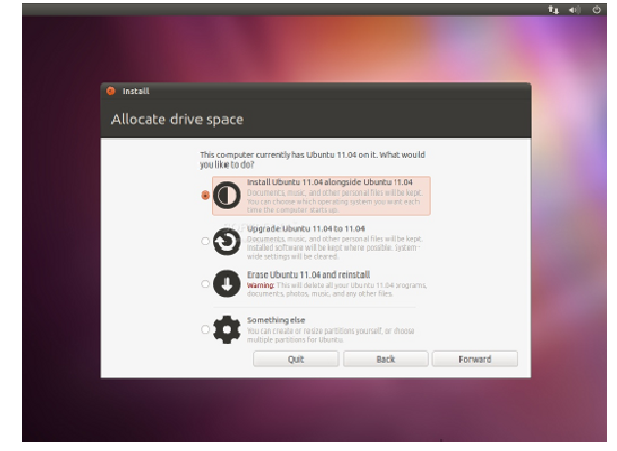

• Nos muestra la tabla de particiones.

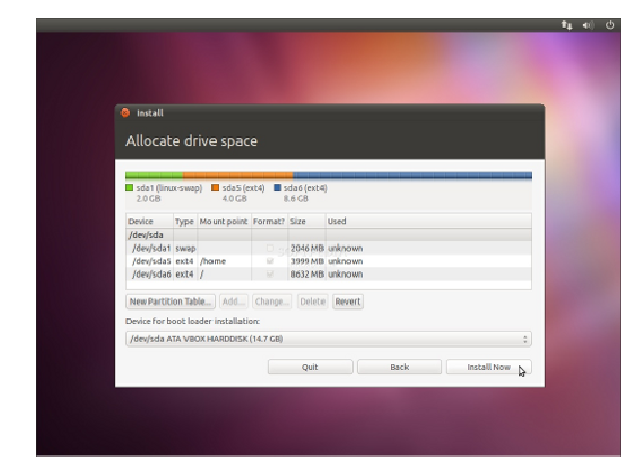

Pulsamos sobre instalar ahora  $\bullet$ 

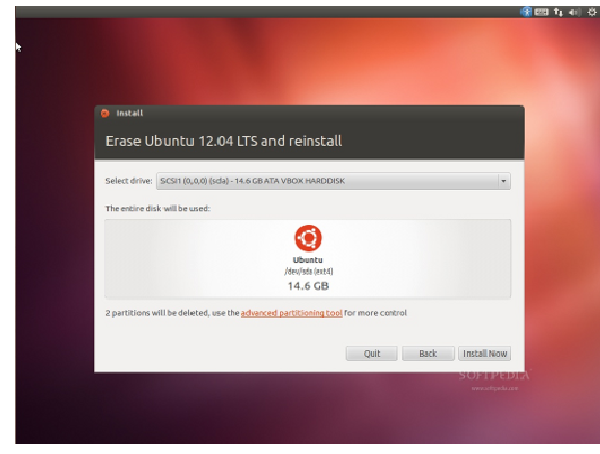

Seleccionamos ubicación y continuar  $\bullet$ 

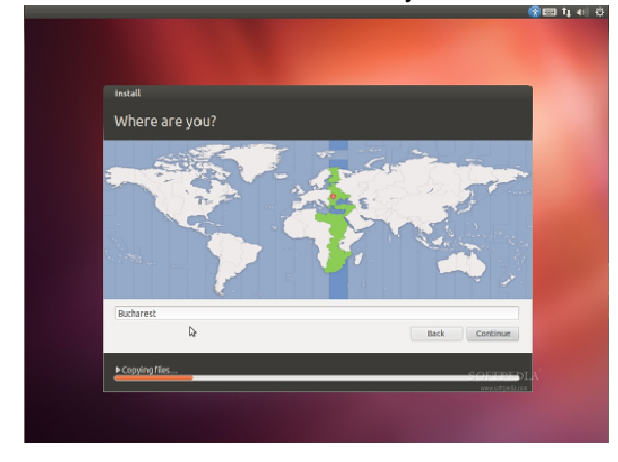

Elegimos el tipo de teclado y continuar  $\bullet$ 

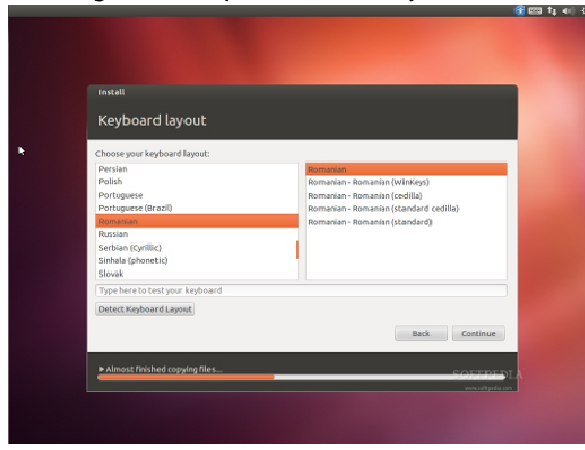

Empezara a instalar el sistema operativo Ubuntu 12.04 (Precise Pangolin).  $\bullet$ 

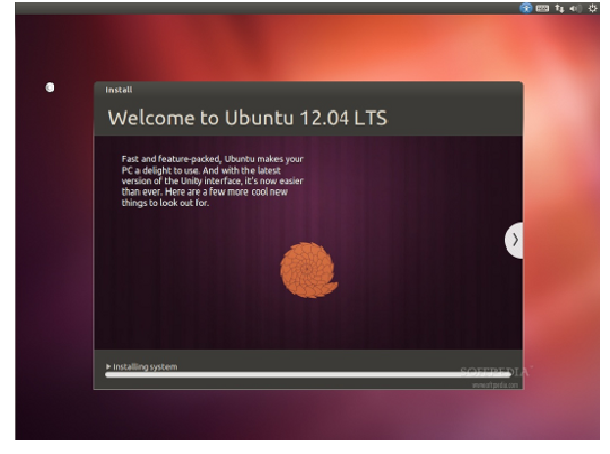

La instalación a terminado y reiniciamos.  $\bullet$ 

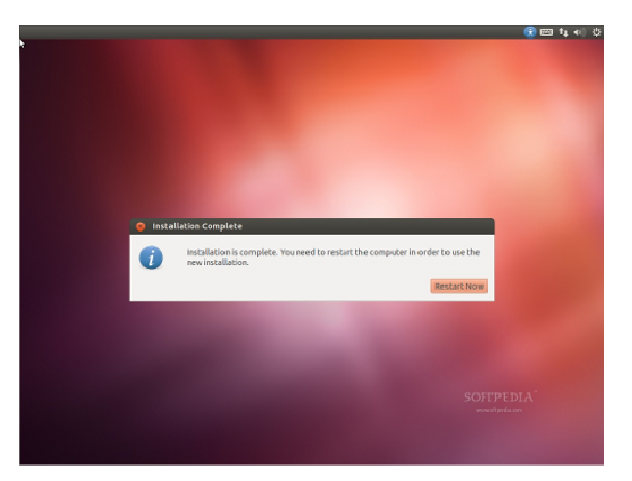

Arranca nuestra máquina  $\bullet$ 

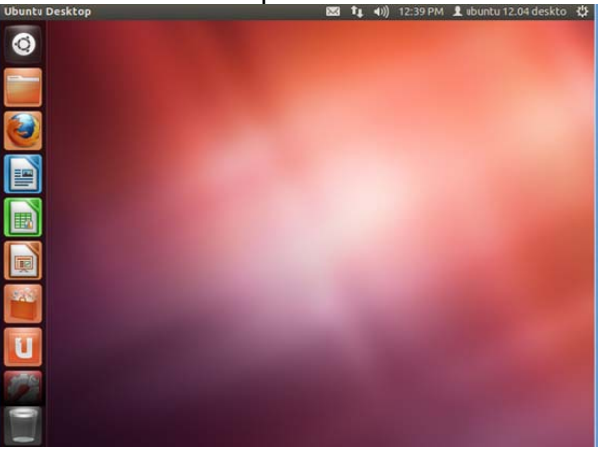

# **12.2 Configuración para incluir el puesto al Dominio**

Añadimos el puesto instalado anteriormente al dominio LDAP creado anteriormente, para ello en terminal indicamos:

salesia@ubuntu:~\$ sudo apt-get install auth-client-config libpam-ldap libnss-ldap

Aparece un asistente.

- Indicamos la dirección ip del servidor LDAP en nuestro caso 192.168.1.1
- Indicamos el nombre del domino

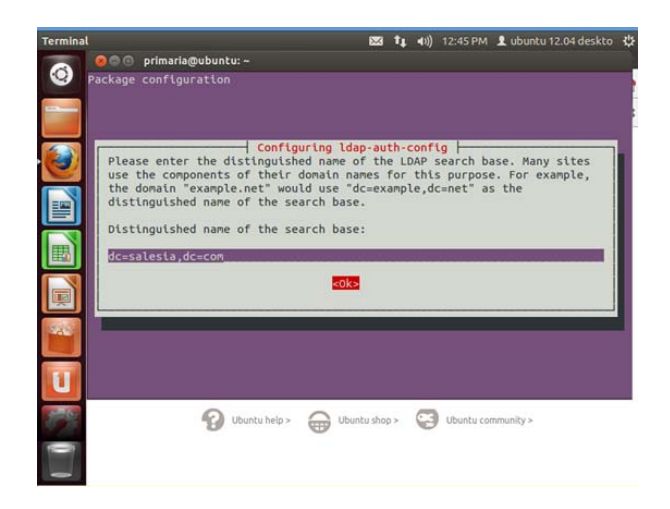

• Seleccionamos versión 3

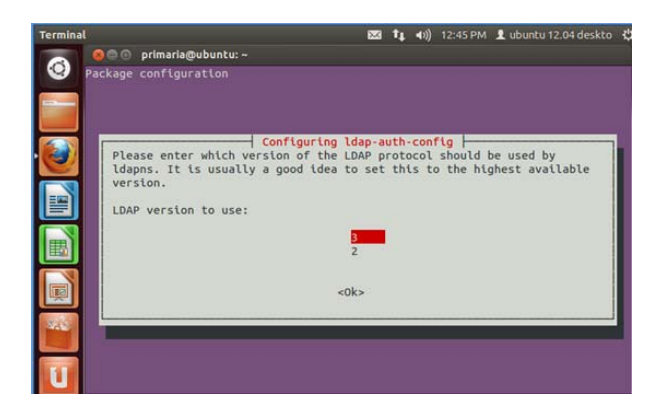

• Indicamos SI

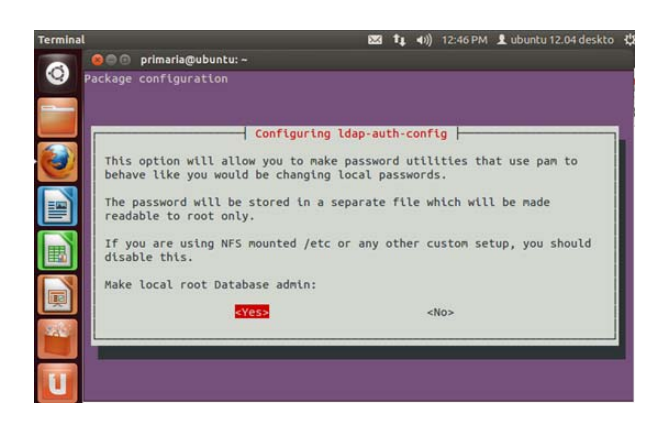

• Indicamos SI

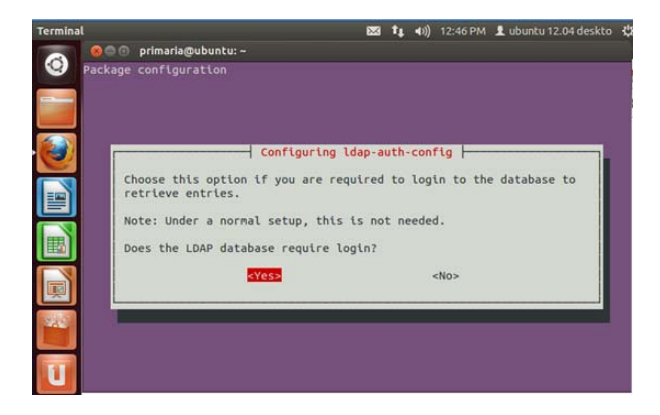

• Introducimos la cuenta del usuario root del dominio

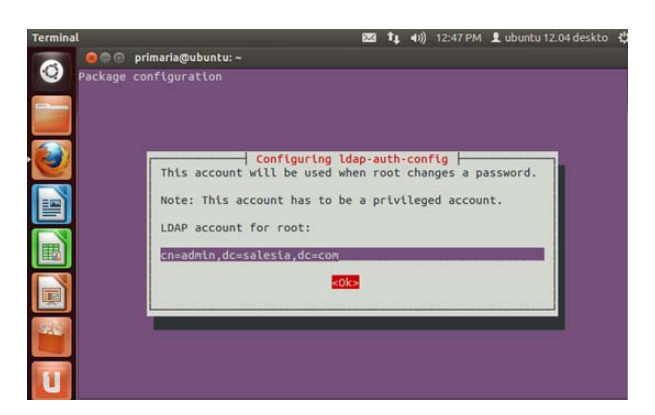

• Introducimos la password

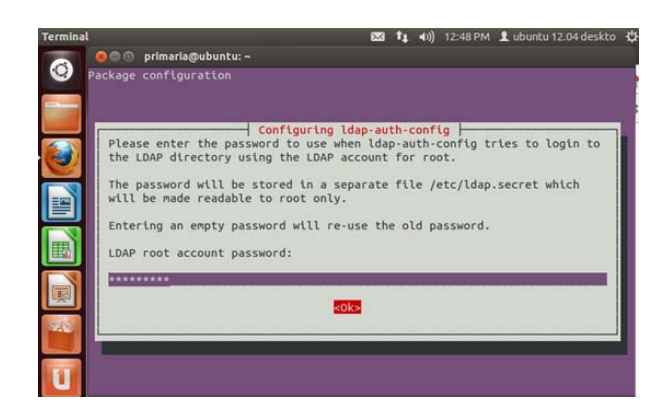

• Usuario para autenticar en el equipo

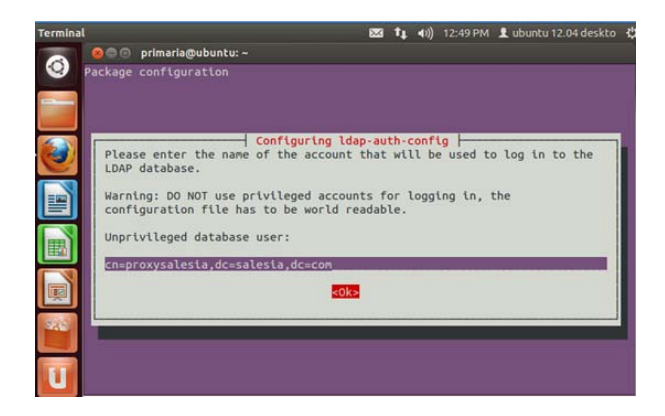

• Contraseña del usuario anterior

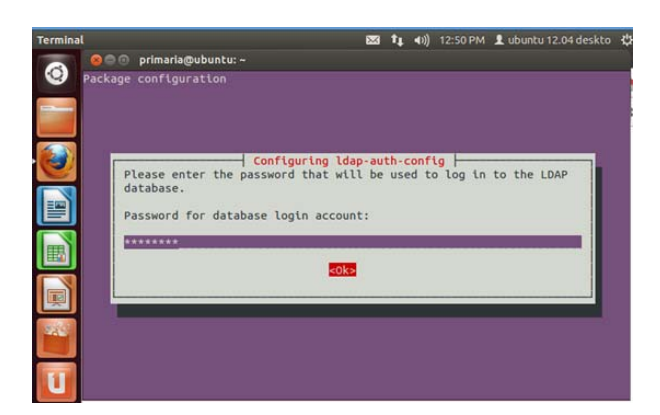

- Comprobamos el archivo /etc/ldap.conf que se han insertado los datos.
- Copiamos al archivo /etc/lpda.conf la línea "bind\_policy\_soft"
- Copiamos el archivo ldap.conf a la ruta /etc/ldap/

• Creamos el archivo open Ipad y lo copiamos a la ruta /etc/auth-client-config/profile.d/

# open\_Idap

[open ldap] nss\_passwd=passwd: compat ldap nss group-group: compat ldap nss\_shadow=shadow: compat ldap pam\_auth=auth required pam\_env.so auth sufficient pam\_unix.so likeauth nullok auth sufficient pam\_ldap.so use\_first\_pass auth required pam\_deny.so pam\_account=account sufficient pam\_unix.so account sufficient pam Idap.so account required pam\_deny.so pam\_password=password sufficient pam\_unix.so nullok md5 shadow use\_authtok password sufficient pam\_ldap.so use\_first\_pass password required pam\_deny.so pam\_session=session required pam\_limits.so session required pam\_mkhomedir.so skel=/etc/skel/ session required pam\_unix.so session optional pam\_ldap.so

• Activamos el fichero anterior con el siguiente comando:

salesia@ubuntu:~\$ sudo auth-client-config -a -p open ldap

• Y reiniciamos el equipo para que coja los cambios

### **13 Anexos**

En este apartado incluimos el documento de buenas prácticas de Joomla, donde se hace un estudio completo del gestor de contenidos CMS Joomla y todas las recomendaciones que le hacemos al personal encargado de informática del colegio Salesia para el desarrollo de la web del colegio y de las diferentes web que necesiten en un futuro.

Se entrega en un documento aparte.

# **13.1 Documento de buenas prácticas de Joomla**

slopezru\_Buenaspracticas\_joomla.pdf

# **14 Consecución de los objetivos propuestos**

Estos son los objetivos iniciales del proyecto enunciados en el apartado " 4 Objetivos del proyecto".

*"El objetivo del proyecto, es proporcionar al colegio Salesia una solución informática basada en GNU/Linux al completo, utilizando lo máximo posible de la infraestructura de la que ya disponen. Deben de poder tener toda su ofimática en un sistema de software libre.* 

*Además realizaremos el estudio o consultoría de las necesidades de la web del colegio para establecer el software con el que realizar el desarrollo web, (dicho desarrollo lo quieren implementar dos profesores del departamento de extraescolares de informática), basado también en una solución de software libre, además de proporcionarles un libro blanco de buenas prácticas."* 

Los objetivos se han cumplido al 100% ya que se ha dotado al colegio sin ningún gasto en hardware adicional, reutilizando su arquitectura de puestos y de red de una arquitectura completa en entorno de software libre, usando uno de los puestos como servidor (Ubuntu server 12.04 TLS) y el resto de puestos con clientes (Ubuntu 12.04 LTS).

En la instalación del servidor se ha instalado:

- Apache, PHP y MySQL,
- LDAP- OpenLDAP
- SAMBA- para compatibilizar con posibles equipos Windows.
- CUPS- para colas de impresión.
- NFS- para archivos en red.
- POSTFIX- servidor smtp de correo
- DOVECOT- servidor de IMAP y POP3
- SquirrelMail- Aplicación webmail
- Amavid-new- sistema de filtro para el servidor smtp
- Spamaasin- filtro automático de correo que revisa las cabeceras y cuerpo de los mensajes para identificar el spam
- ClamAV- software antivirus

Proporcionando al colegio una infraestructura de trabajo completa en GNU/Linux sin cerrar la puerta a el uso de equipos Windows, ya que a través de samba dejamos esta posibilidad abierta.

Se proporciona un sistema propio de correo del colegio gracias a Postfix, Dovecot, Amavid-new, Spamassin , ClamAV y la aplicación webmail SquirreMail.

Sistema de impresión a través de CUPS. Sistema de compartición de archivos con NFS.

En la instalación de los puestos con Ubuntu 12.04 los usuarios tienen acceso a las herramientas ofimáticas que necesitaban bajo la plataforma Libreoffice.

Se proporciona una guía completa de buenas prácticas de Joomla!, como software CMS para que el colegio pueda comenzar el desarrollo de su portal web con una consultoría base tanto de buenas prácticas como de normativa a seguir.

### **15 Bibliografía**

CARAZO GIL , FJ.(2009). *Ubuntu Linux. Instalación y configuración básica en equipos y servidores.* Madrid: Rama.

RAHMEL,D(2008). *Profesional Joomla!* Madrid:Anaya.

MATEOS BARRADO, JF. (2009). *Guía Práctica. Joomla! 1.5.x.* Madrid: Anaya Multimedia.

GERNER,J. NARAMORE,E. MORGAN,L. WARDEN, M. (2006). *LAMP Desarrollo Web con Linux, Apache, MySQL y PHP5.* Madrid:Anaya.

http://es.wikipedia.org/

http://www.centos.org/ http://es.opensuse.org/ http://hispalinux.es/ http://www.linux-ex.org/ http://www.**ubuntu**.com/ http://www.**ubuntu**-es.org/ http://www.guia-ubuntu.org/index.php?title=Versiones\_de\_Ubuntu https://help.ubuntu.com/community/OpenLDAPServer

http://www.apache.org/ http://www.mysql.com/ http://www.php.net/ http://www.joomlaspanish.org/ http://www.joomla.org/ http://www.openalfa.com/index.php/desarrollo-de-componentes-joomla

http://www.samba.org/ http://www.guia-ubuntu.org/index.php?title=Samba http://www.rede-linux.com/manuales/Samba/como-samba.pdf http://web.mit.edu/rhel-doc/4/RH-DOCS/rhel-rg-es-4/s1-samba-servers.html

http://www.openldap.org/ http://www.codigofantasma.com/blog/instalar-y-configurar-servidor-ldap-en-ubuntu-linux/

http://www.linuxparatodos.net http://revartm.wordpress.com/2077/03/06/servidor-nfs-bajo-ubuntu/

http://lists.wl0.org/pipermail/postfix-es/2007-December/008595.html http://wiki.dovecot.org/HowTo/DovecotOpenLdap

http://www.squirrelmail.org

http://pedroreina.net/recetas/squirrelmail.html

https://help.ubuntu.com/12.04/serverguide/email-services.html

http://blog.suenyos.com/2011/06/16/instalar-postfix-y-squirrelmail-en-ubuntu-11-04/